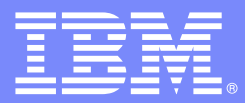

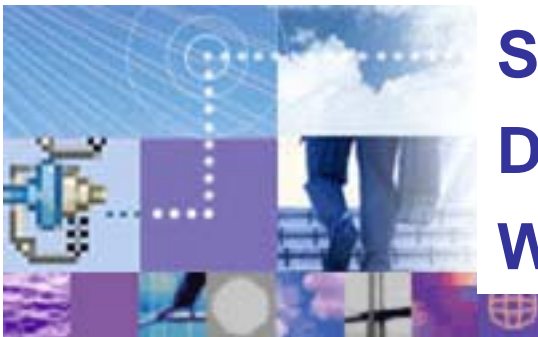

#### **Solving mainframe**

**Data-centric customer problems using WS II Classic Federation**

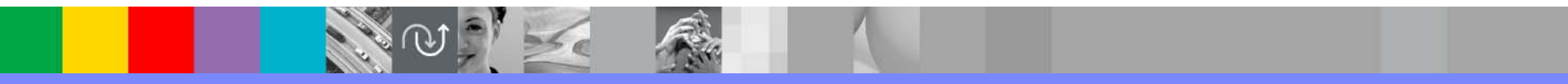

Raj Datta WebSphere IIS System z Solutions Architect IBM Software Group

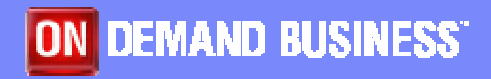

© 2004 IBM Corporation

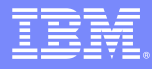

#### Agenda

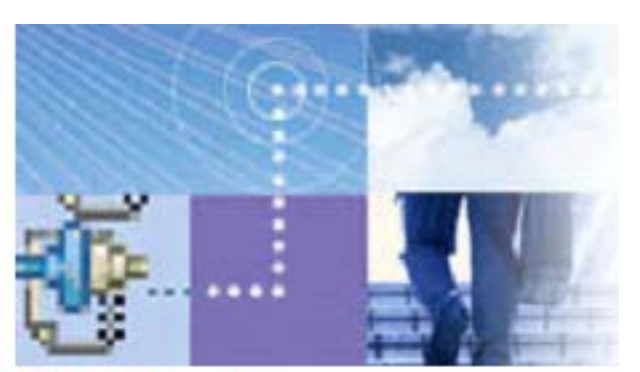

**Announcing WebSphere Information** Integrator

- $\overline{\phantom{a}}$  Mainframe data access from web app
	- The basics WebSphere II Classic Federation
	- ▶ Real world problem and solution
- $\mathbf{r}$ ETL of Mainframe data
- $\overline{\phantom{a}}$ SOA for Mainframe data

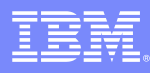

## SQL Federation for the Mainframe

#### *Integrate Mainframe Data Assets*

- $\mathcal{L}_{\mathcal{A}}$  SQL-based read and write access to mainframe data sources ▶ Standard ODBC and JDBC
- L. Multi-threaded with native drivers for scalable performance
- P. Metadata-driven for easy configuration and maintenance
	- ▶ No mainframe programming required
	- ▶ Fast installation & configuration
	- ▶ Easy maintenance
- **Works with existing** 
	- Mainframe infrastructure
	- ▶ Application infrastructure
	- **Tools infrastructure**

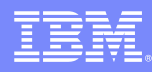

#### WebSphere II Classic Federation Implementation

- Create relational description of mainframe data sources by mapping the physical data definitions to logical tables and views
- Mainframe Server and components act as a relational database engine
- П JDBC and/or ODBC drivers provide standardized interface for tools and applications

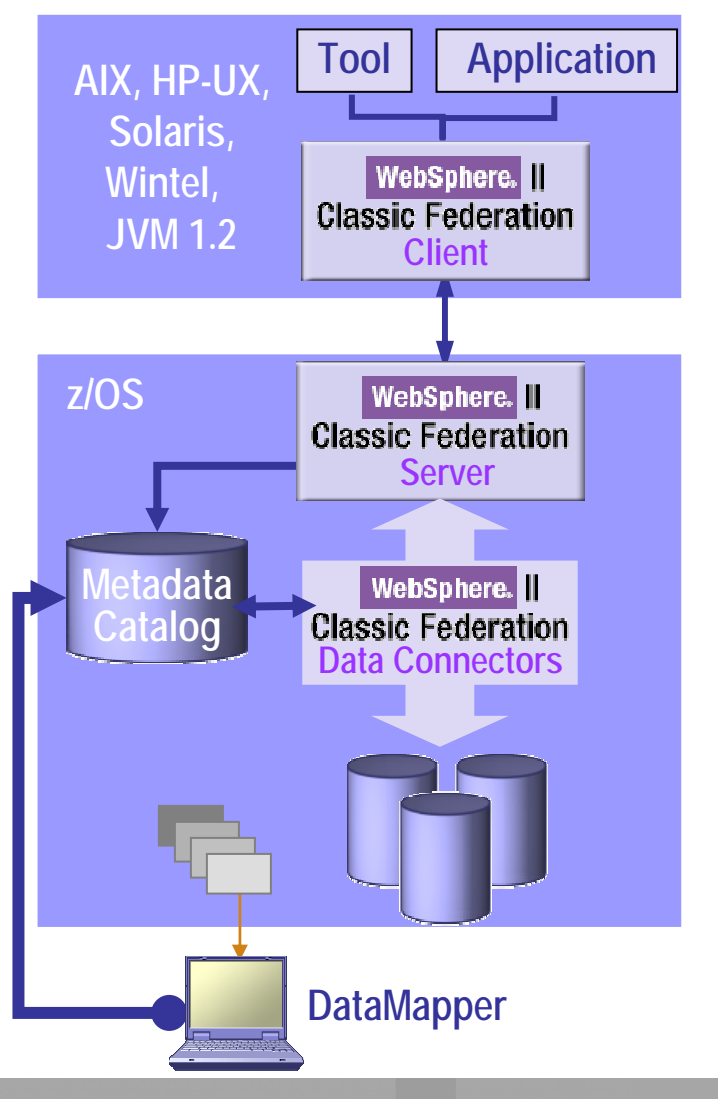

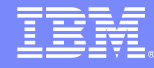

#### Classic Federation Architecture –A Relational Data Store

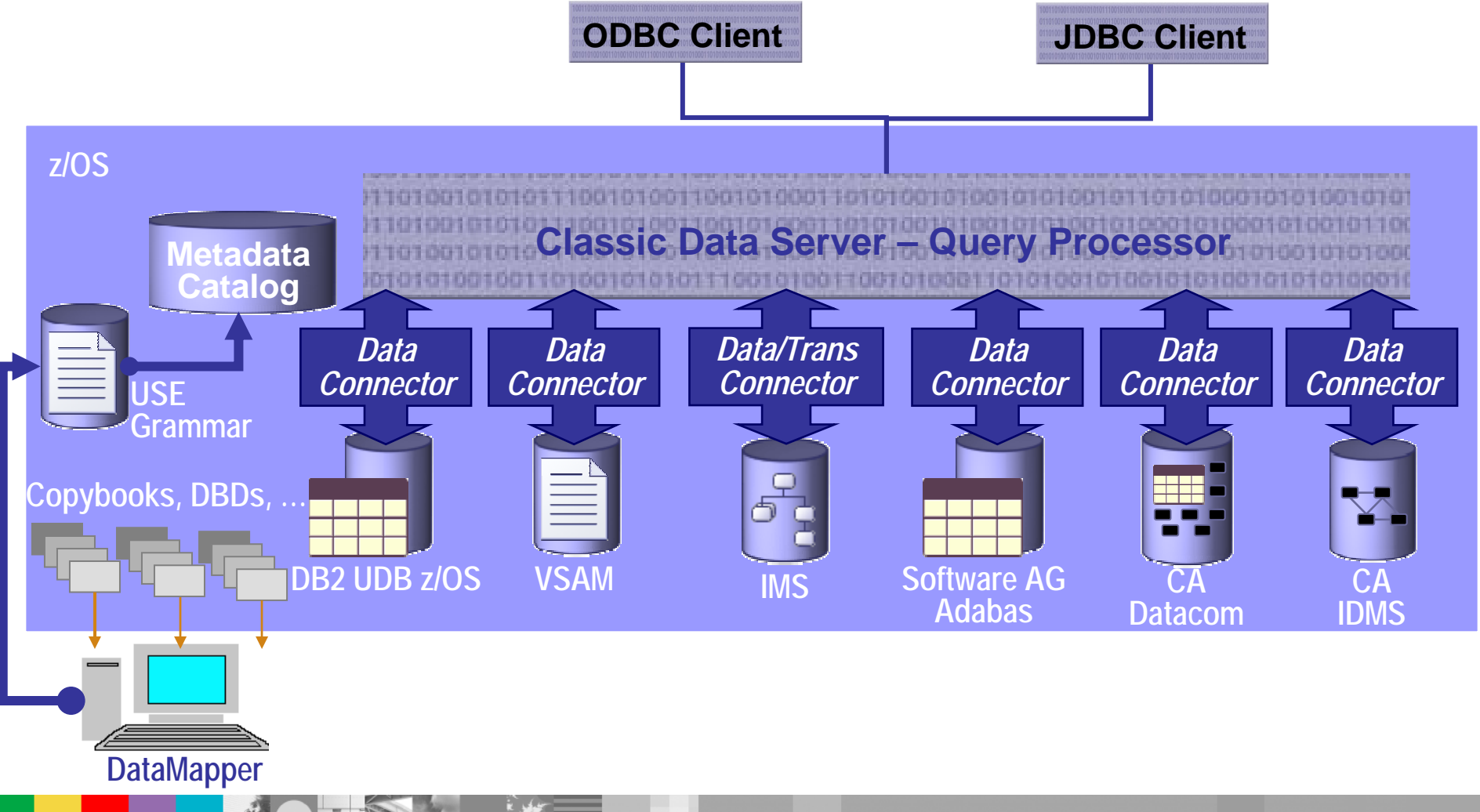

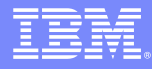

#### Classic Federation – Standard Clients

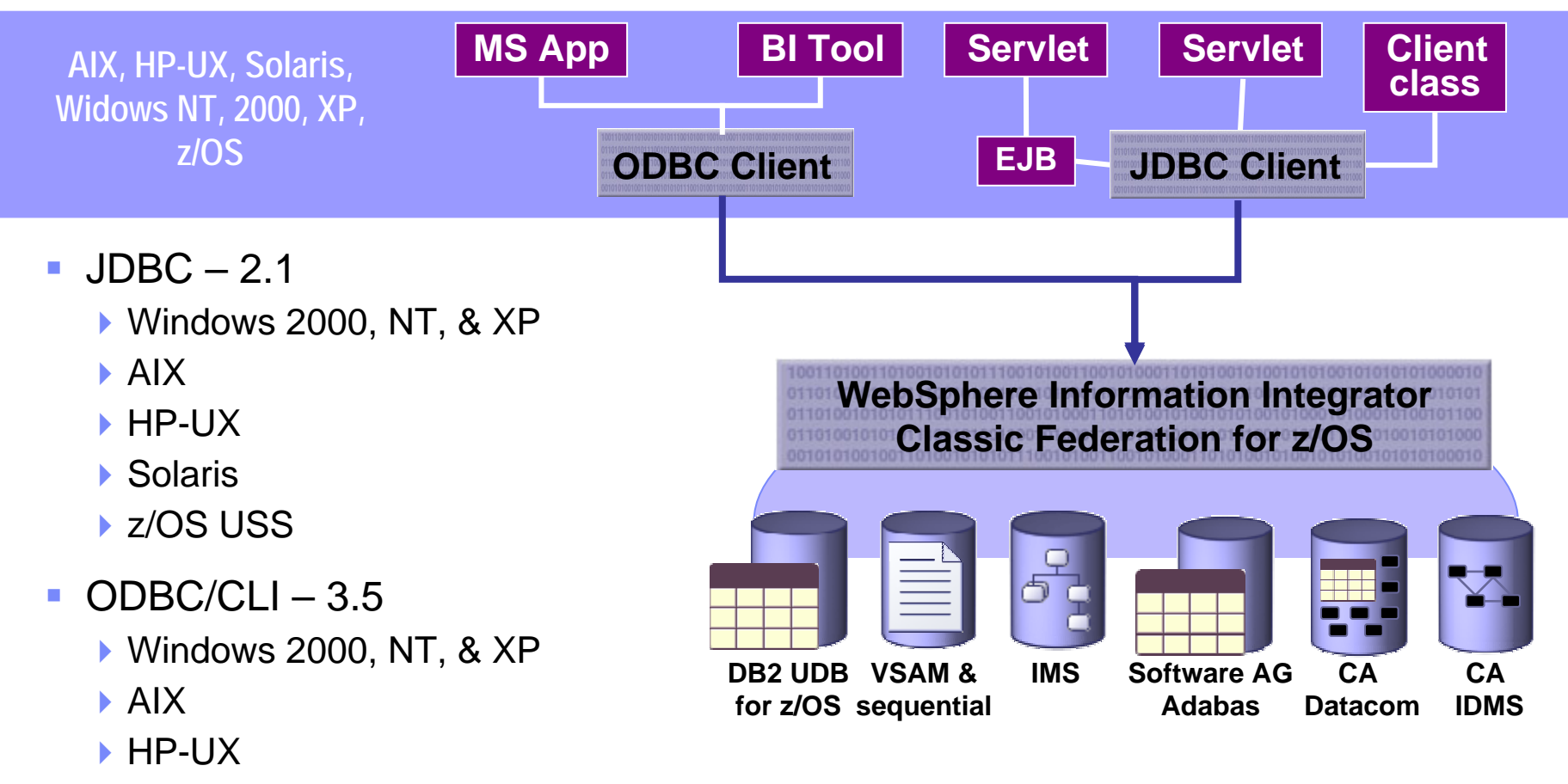

▶ Solaris

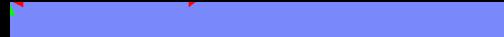

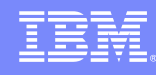

### Metadata Management

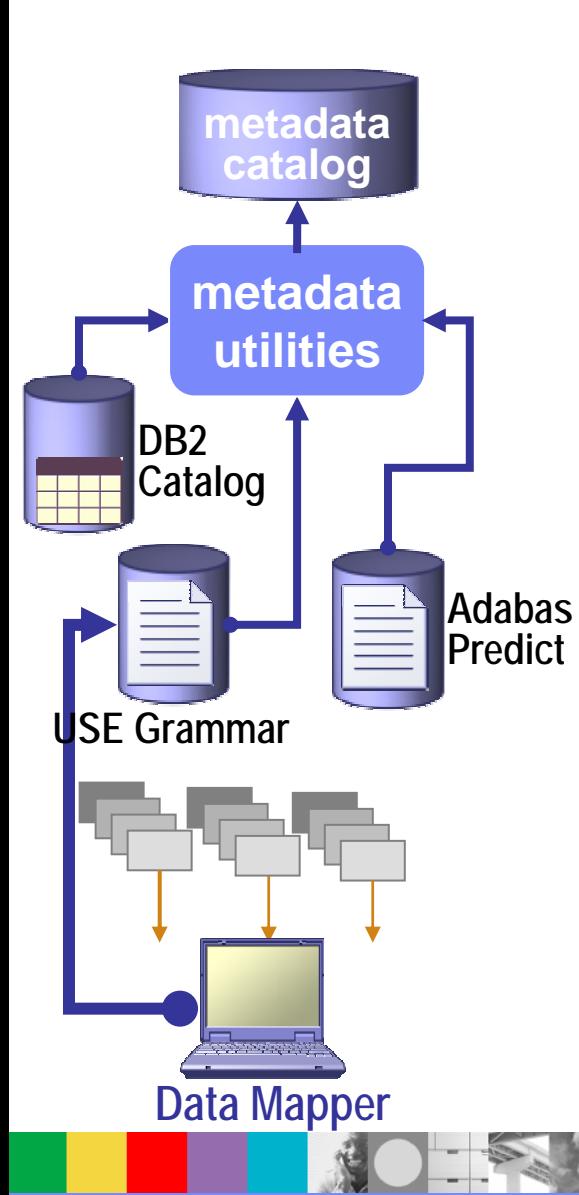

- П Metadata defines business-oriented relational mappings
	- ▶ Import existing copybooks, IDMS schemas, IMS DBDs, etc.
	- Generate logical relational reference table definitions
	- GUI to customize logical tables to business requirements
- **Simulated RDBMS catalog and more** 
	- ▶ RDBMS-like catalog support: systables, syscolumns, etc
	- ▶ Query-able tables for non-relational metadata
- $\mathbf{r}$  Some metadata-driven features
	- ▶ Automatic translation of legacy data types
	- ▶ Handles legacy constructs like recurring data and redefines
	- ▶ Complex tables can span segments, records, etc.
	- ▶ Metadata-driven filtering using WHERE clauses
	- ▶ Enhances security via schema mapping, views, & DB2-like security
- П Metadata Utilities
	- Create and update metadata catalog entries
	- ▶ Verify metadata against physical (e.g. VSAM index checks)
- П **DataMapper** 
	- ▶ Metadata customization and visual administration

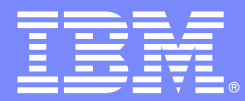

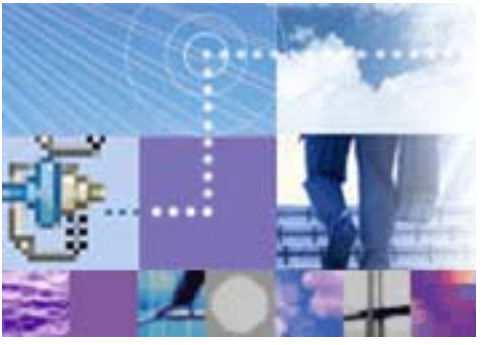

# **Mainframe data access from J2EE web application**

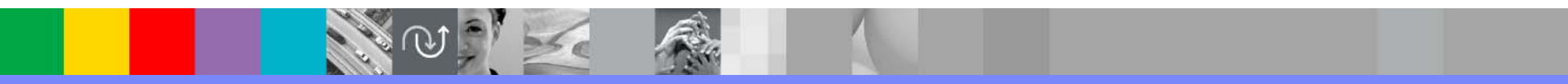

Raj Datta WebSphere IIS System z Solutions Architect IBM Software Group

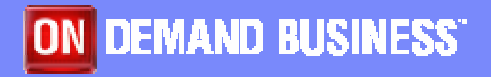

© 2004 IBM Corporation

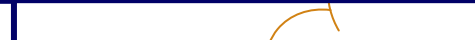

#### Traditional self-service environments

- Insurance Carrier enhance service
	- **Solution a: copy data to non-mainframe environments** 
		- ▶ Estimated cost \$2M
		- ▶ Data refreshed every 30 hours or so
			- Data latency has real revenue impact
		- ▶ Solution b: integrate the IMS transactions
		- ▶ Estimated cost 10,000 man-hours per application

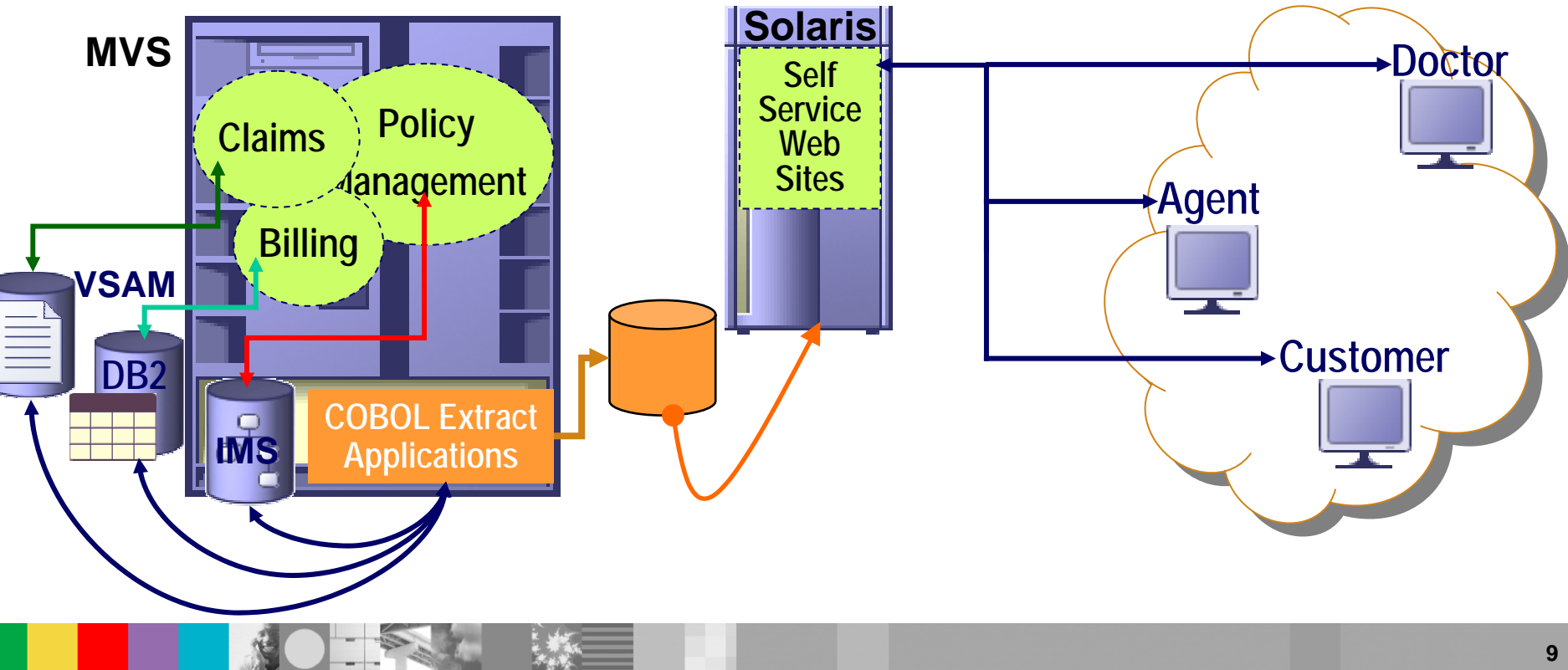

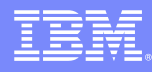

#### Metadata Management Workflow

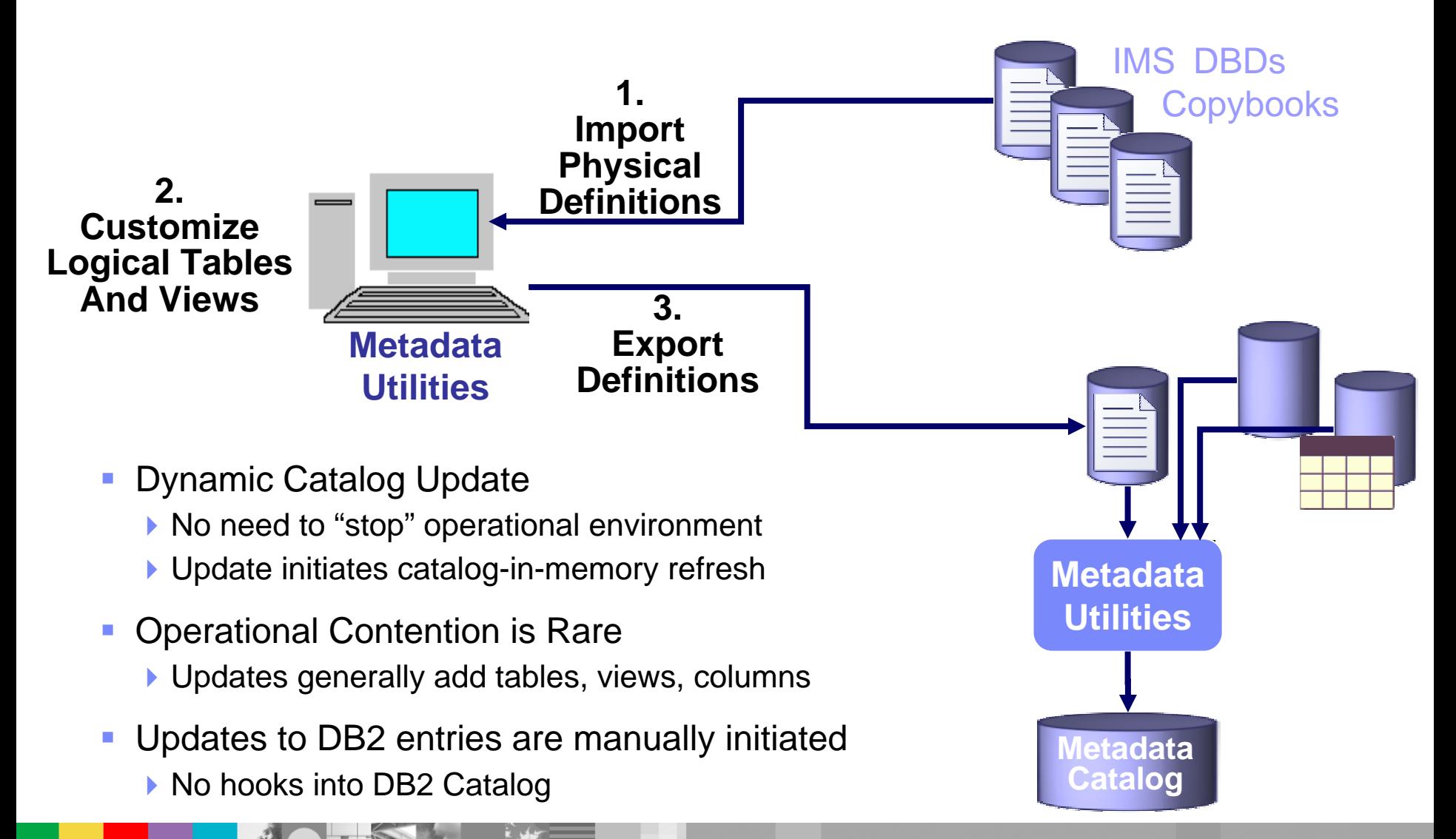

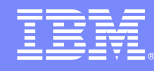

#### General Information

- **The DataMapper is the primary tool for creating Logical Tables:** 
	- A Logical Table is a relational description of a non-relational database or file.
	- A Logical Table can also be thought of as a virtual table. They are materialized on the fly from the underlying database or file system.
	- ▶ Logical Tables are generally prefixed with their DBMS-type (e.g., an IMS Logical Table).
	- A DBMS is also referred to as a data source (e.g., an IDMS) which should not be confused with a CLI, JDBC or ODBC data source which can be used to access any type of Logical Table.
	- ▶ Logical Tables have attributes that are associated with all type of Logical Tables as well as DBMS-specific attributes and behaviors.
- $\mathcal{C}$ The DataMapper is a Windows application
- × The DataMapper relies heavily on the use of a Toolbar

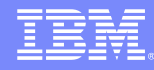

#### Tool Overview

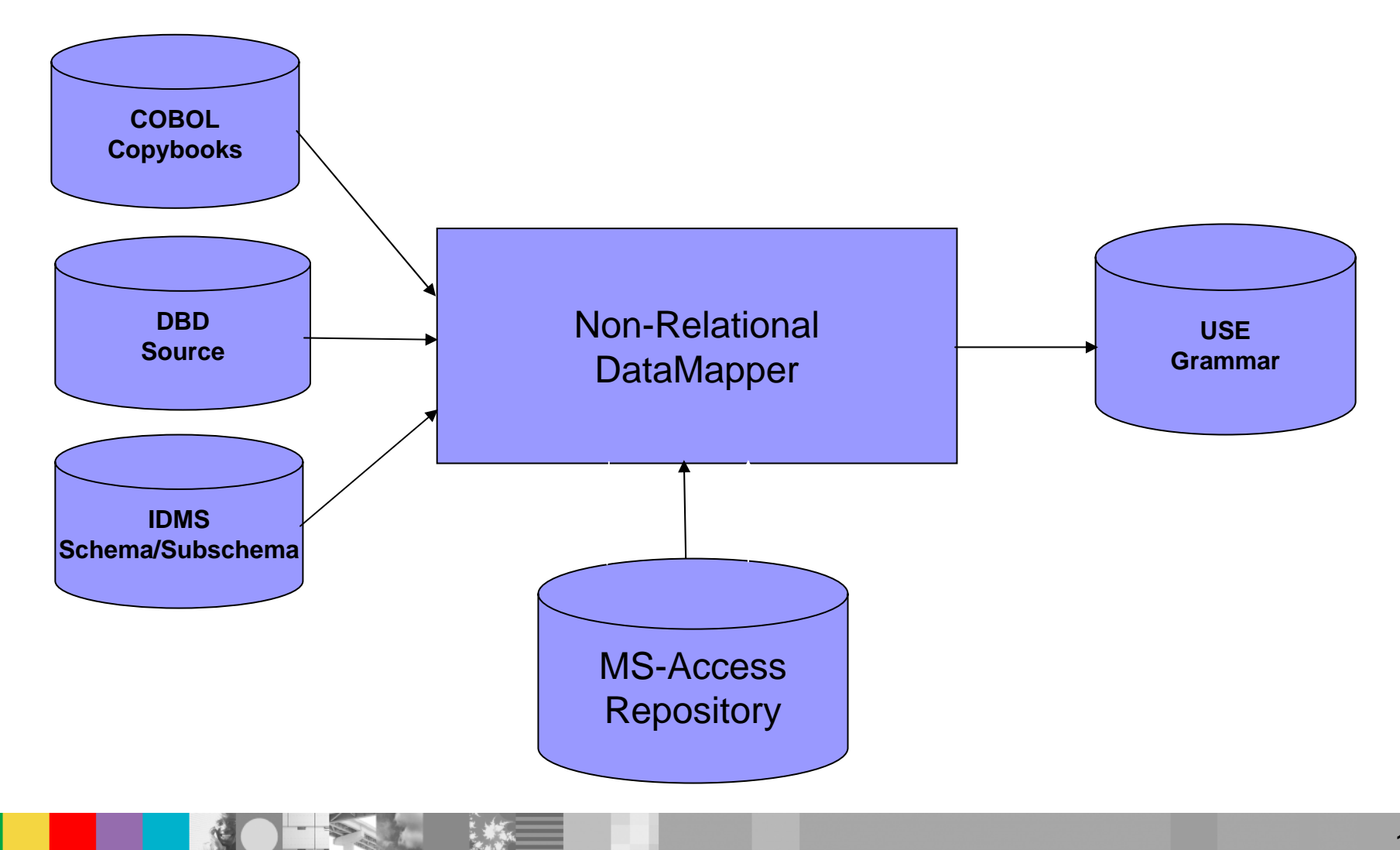

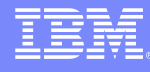

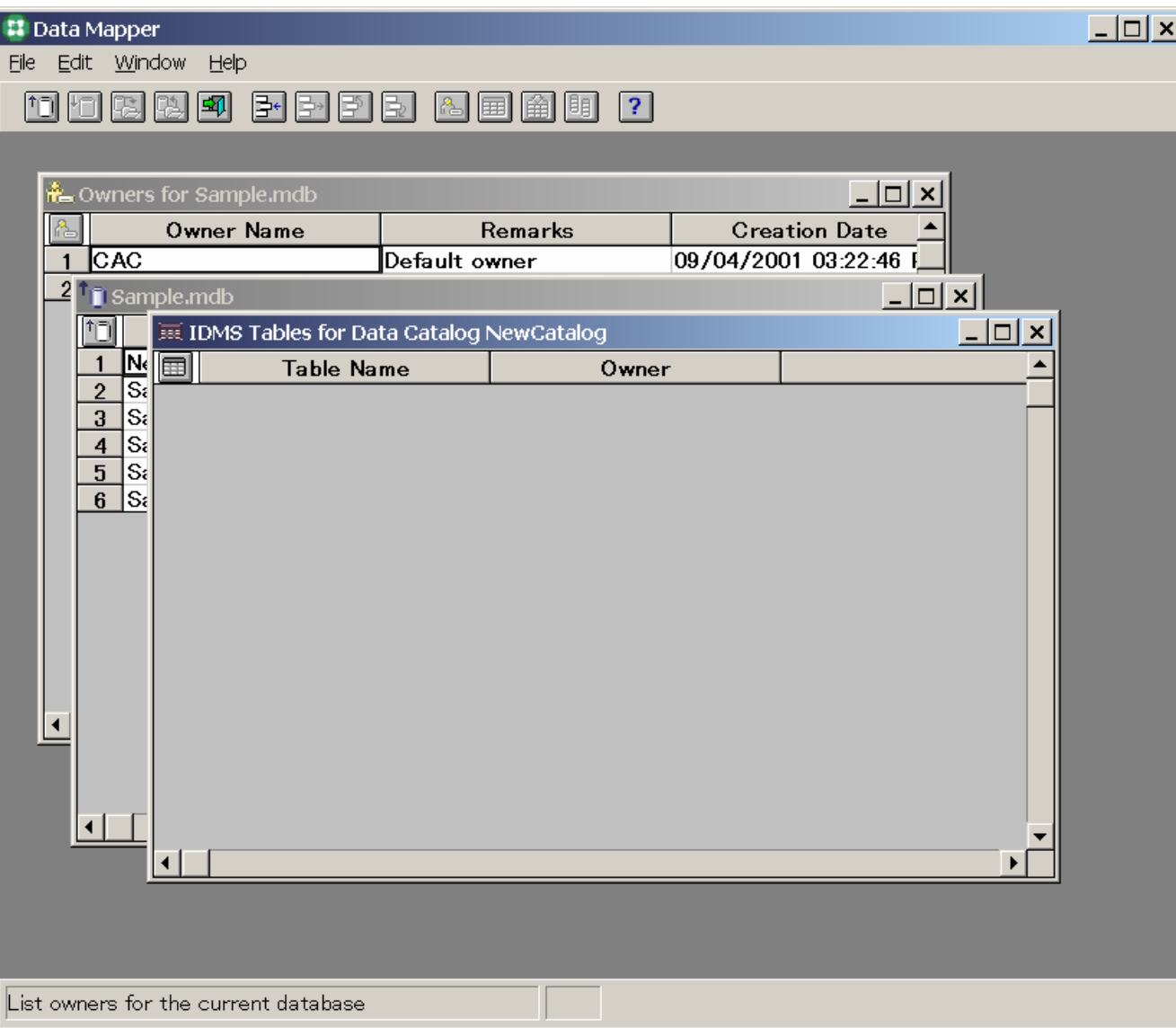

Ř,

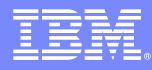

#### Mapping Process Overview

- L. Discovery and collection
- r Mapping – using the DataMapper to create Logical Tables
- $\mathcal{C}$ Generating the USE grammar and transferring it to Z/OS.
- $\overline{\phantom{a}}$ Loading the System Catalogs

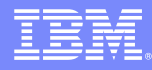

#### Mapping Process Discovery and Collection

- P. Identify Target Database/File
- $\overline{\phantom{a}}$  Identify Source Defintion(s)
	- IMS Logical/Physical DBD(s)
	- IDMS Schemas/Subschemas
- $\mathcal{C}$ Identify COBOL Copybooks
- $\mathcal{C}$  Find out where the source lives so that it can be brought down to the Workstation where the DataMapper is installed.
- $\mathcal{C}$  Discuss with the DBA what data is available and the keys/indexes that are available to access the data.
- × Discuss with the business user/client developers what information is required and how it needs to be presented.
- $\mathcal{C}$  Generally will want to create some initial discovery mappings and issue queries to determine what is really in the database, general performance aspects and data "quirks"
- $\overline{\phantom{a}}$  Create new Logical Tables to meet individual business needs – a Logical Table should generally represent the data needed for a particular query or class of queries.

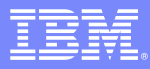

#### Mapping Process Using the DataMapper

- $\overline{\phantom{a}}$ Launch Data Mapper
- $\mathcal{L}_{\mathcal{A}}$ Select/Create Repository
- $\mathcal{C}$ Select/Create Data Catalog
- **I** Optionally, define Owner (s)
- $\mathcal{L}_{\mathcal{A}}$  Load Source Definitions
	- ▶ Use Built-in FTP capabilities to download or perform manually
- × Create Table
- **I**  Import COBOL copy book (s) to create the Tables Columns ▶ Use built-in FTP capabilities to download or perform manually
- $\mathcal{L}_{\mathcal{A}}$ Review/tailor Column Definitions
- $\mathcal{C}$ Define Index(es)
- $\mathcal{L}$ Identify Keys
- $\mathcal{L}_{\mathcal{A}}$ Generate USE Grammar

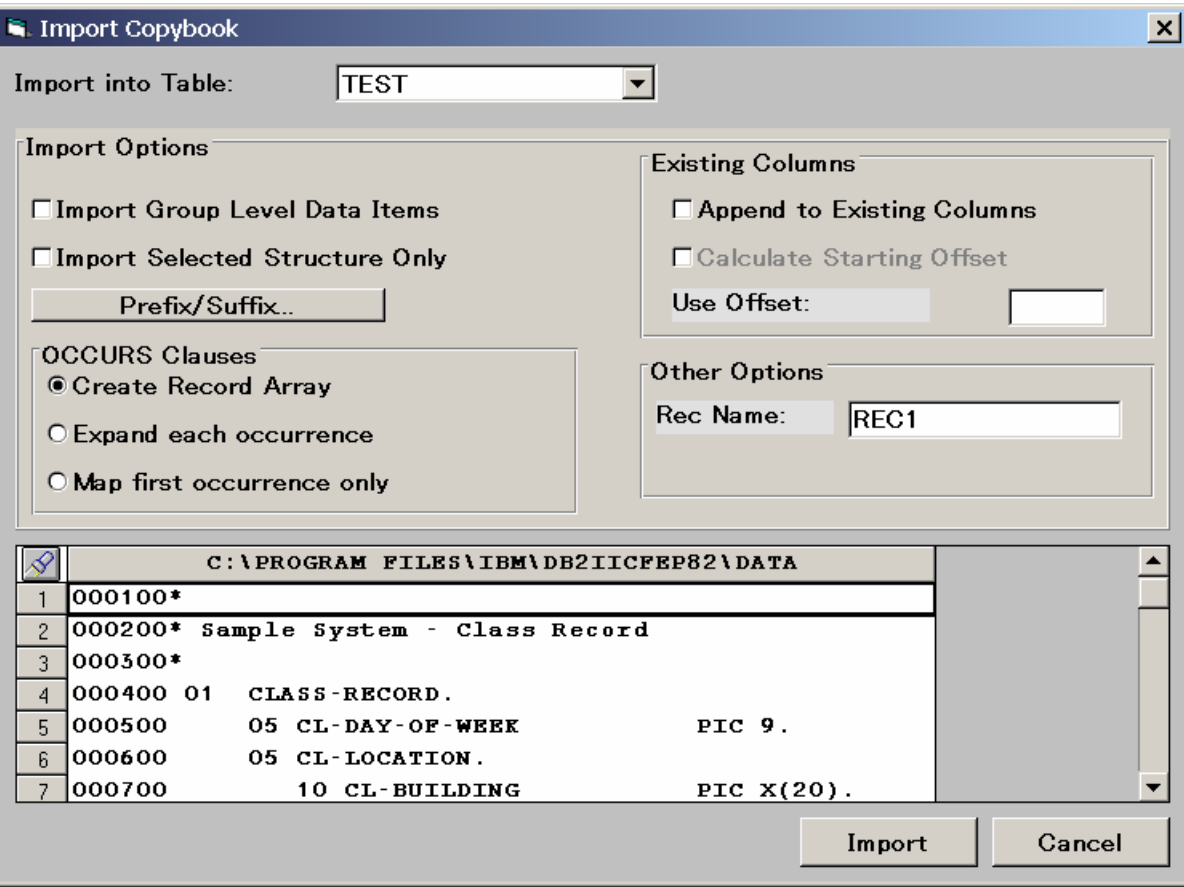

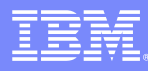

### Importing COBOL Copybooks Guidelines

- $\mathcal{C}$ Review the contents of the copybook
- P. Look for a complex object:
	- Redefinitions
	- ▶ OCCURS clauses
	- **Multiple OCCURS clauses**
- $\mathcal{C}$  Generally, want to create separate tables for each:
	- **Redefinition**
	- ▶ OCCURS group with "key" and non-repeating fields
- $\mathcal{L}_{\mathcal{A}}$ Do not use default import settings for a complex object
- $\mathcal{L}$ Consider using a reference table when you encounter a complex object

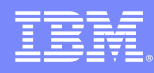

#### Columns Overview

- **C**  Columns are automatically created based on the data items contained in the COBOL copybook.
- $\mathcal{L}_{\mathcal{A}}$  SQL data type are assigned to each Column based on the PICTURE clause associated with each data item.
- $\mathcal{C}$  Relative offset mapping start at zero:
	- ▶ Record/Segment
	- ▶ Record Array
- $\overline{\phantom{a}}$ Remarks are not stored in System Catalog.
- × The Create/Update Column dialog box is DBMS-specific but contains common elements/functions.
- $\overline{\phantom{a}}$  Common functions:
	- ▶ SQL data type support
	- $\blacktriangleright$  Native data type support
	- $\blacktriangleright$  NULL specifications
- $\mathcal{C}$ Techniques for dealing with unsupported data types.

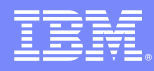

#### Columns SQL Data Types

- **Commonly used data types:** 
	- ▶ CHAR
	- DECIMAL
	- ▶ SMALLINT
	- **INTEGER**
- **Exotic data types:** 
	- **FLOAT**
	- VARCHAR
	- **LONG VARCHAR**
	- GRAPHIC
	- VARGRAPHIC
	- LONG VARGRAPHIC

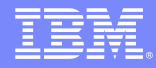

#### Columns SQL Data Types

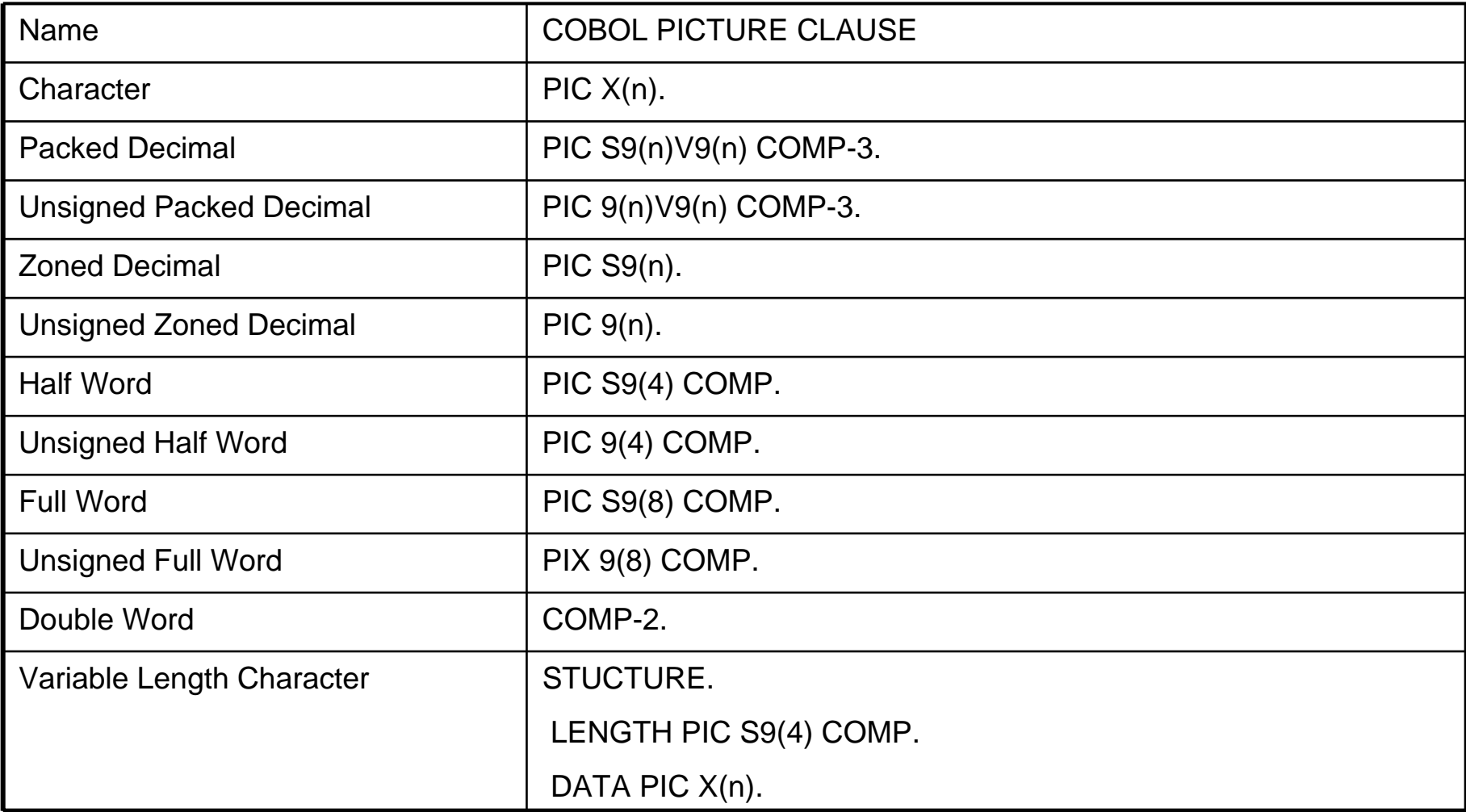

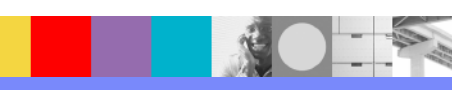

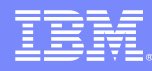

## Mapping Process Generating USE Grammar

- $\mathcal{L}_{\mathcal{A}}$ Select Data Catalog Window
- $\overline{\phantom{a}}$  Select Generate
	- ▶ File->Generate USE Statements...
- $\overline{\phantom{a}}$  Identify file name and
	- ▶ Save to disk or,
	- ▶ Use built-in FTP support to transmit file to Z/OS
- $\overline{\phantom{a}}$ Review generated grammar

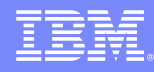

#### Mapping Processing Loading the System Catalogs

- P. Once the USE grammar is on Z/OS you run the Meta Data Utility to load the Logical Table definitions into the System Catalogs.
- P. The Meta Data Utility:
	- ▶ Performs final Table and Column validation
	- ▶ Obtains additional DBMS-specific information
	- ▶ Populates the System Catalog

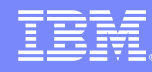

#### Mapping Processing Loading the System Catalogs (con't)

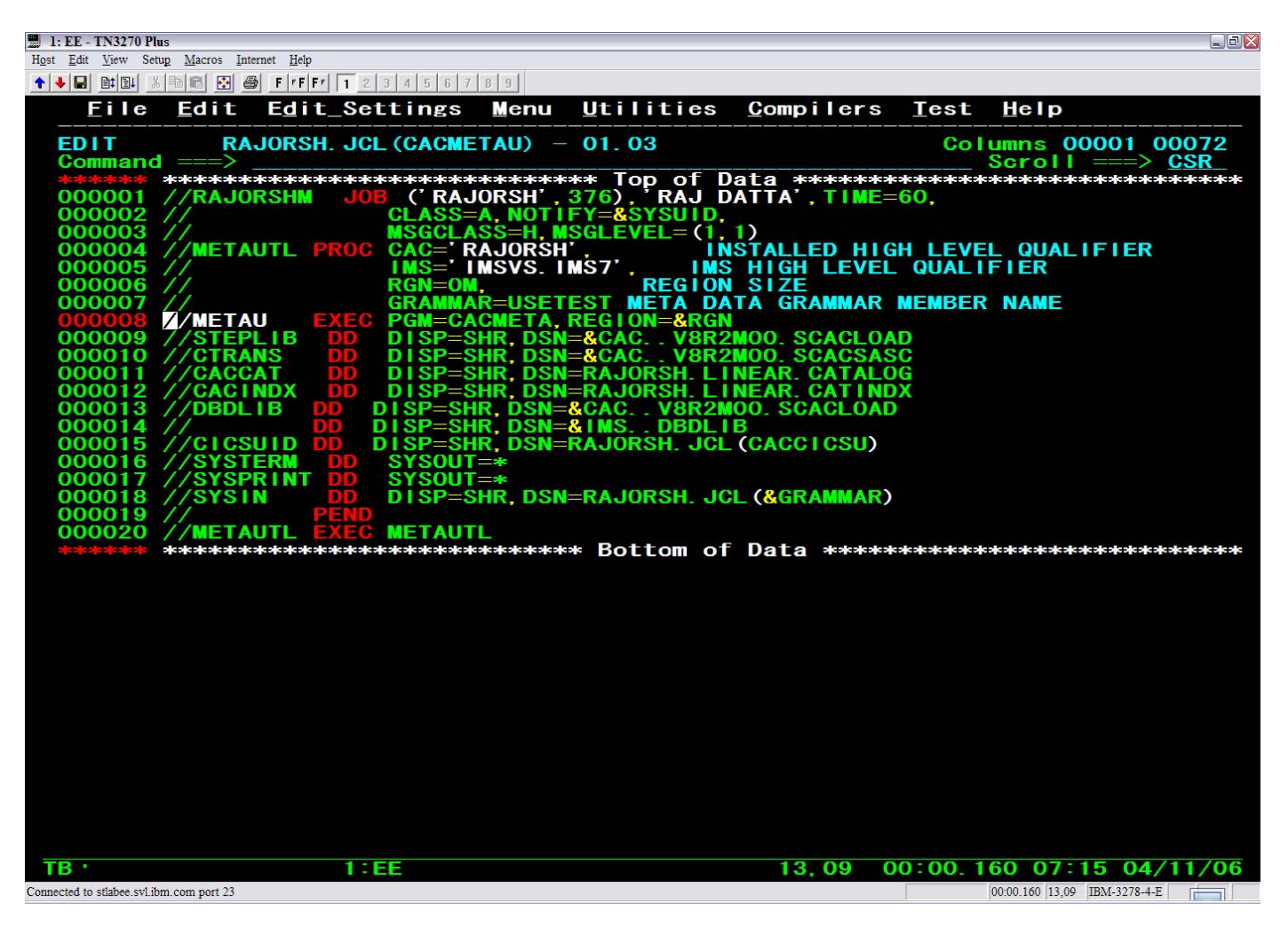

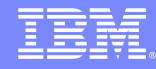

#### Configure Classic Federation Data Server

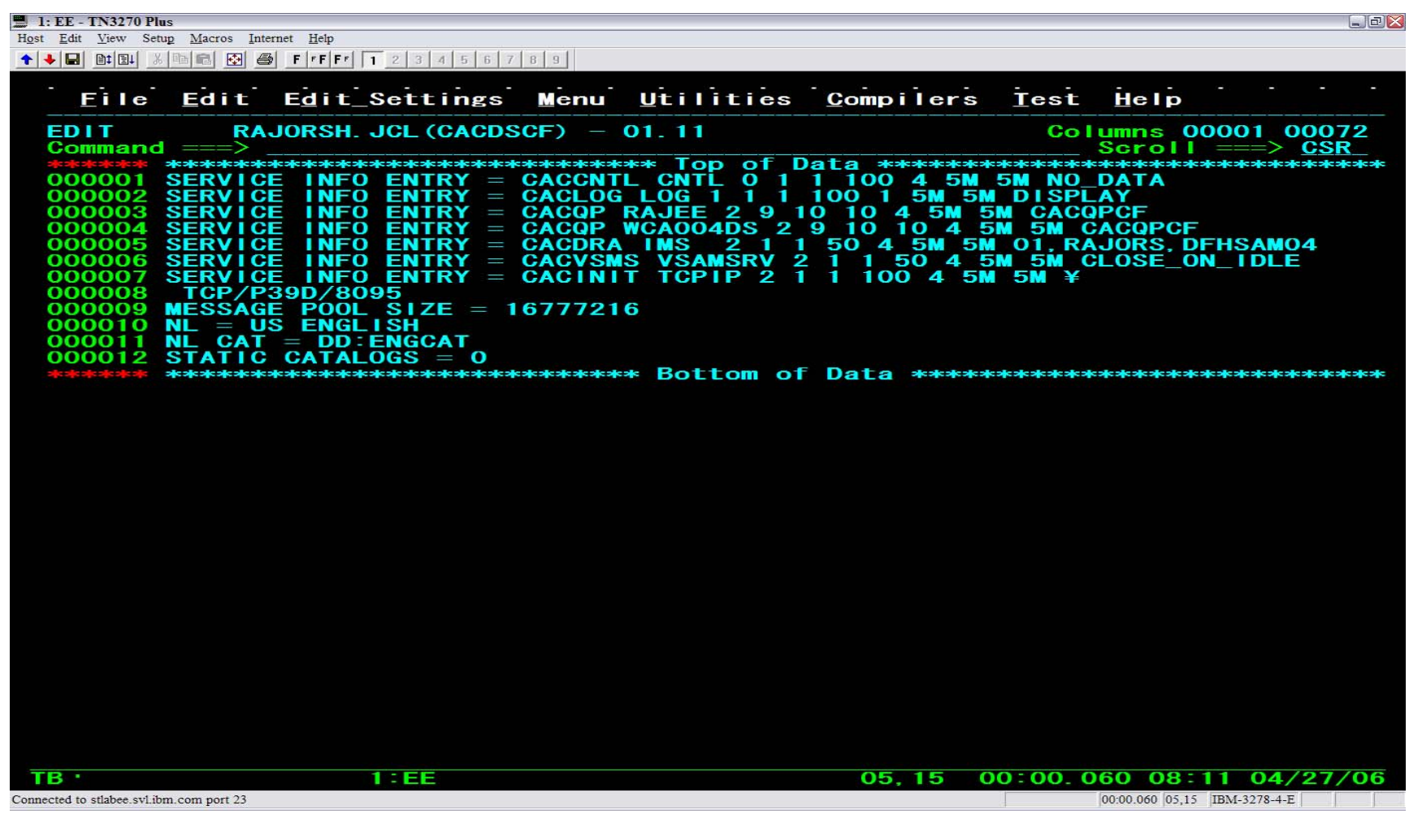

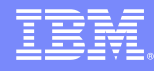

#### Start Classic Federation Data Server

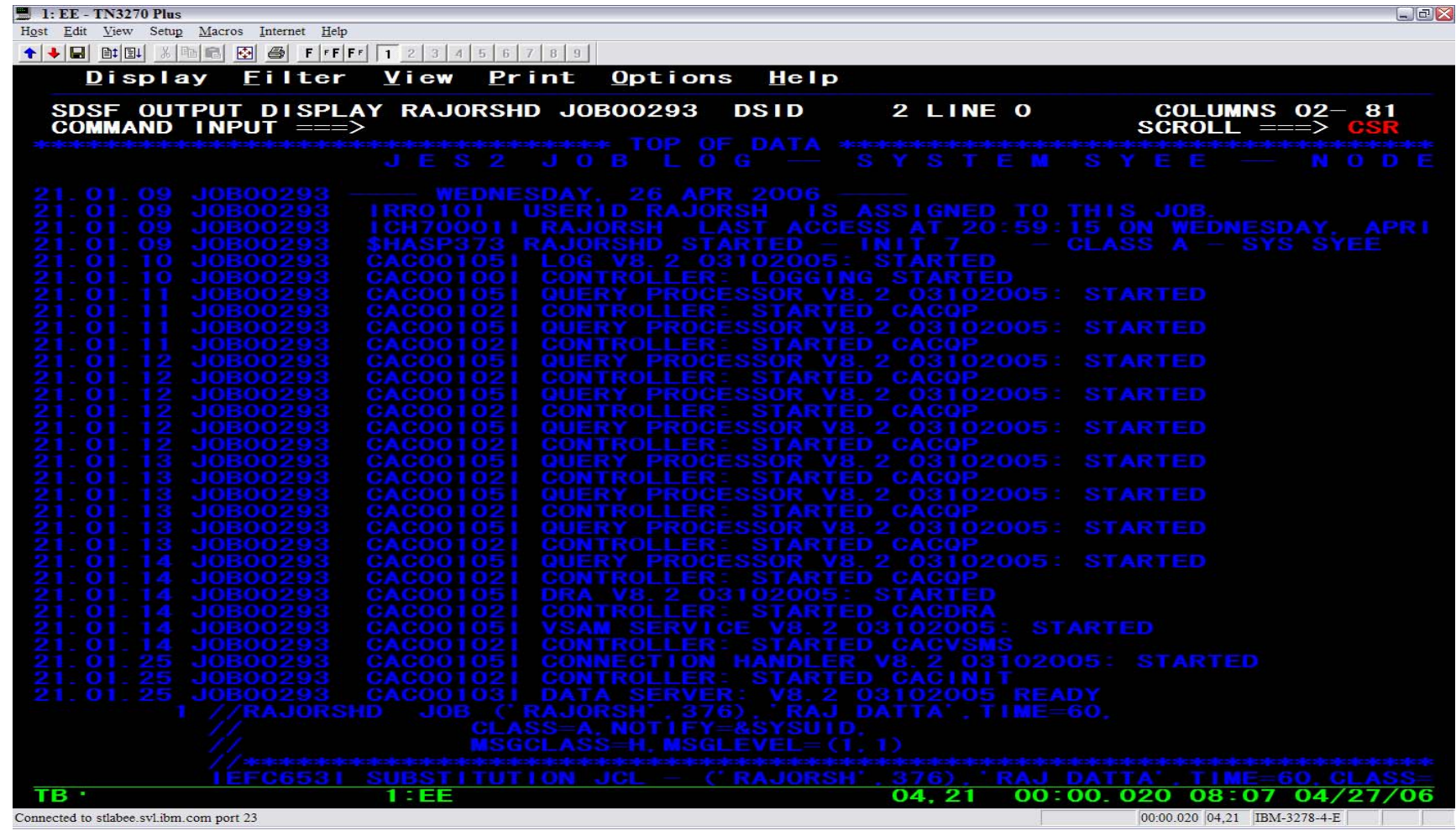

#### Configuring a JDBC Provider in WebSphere Studio

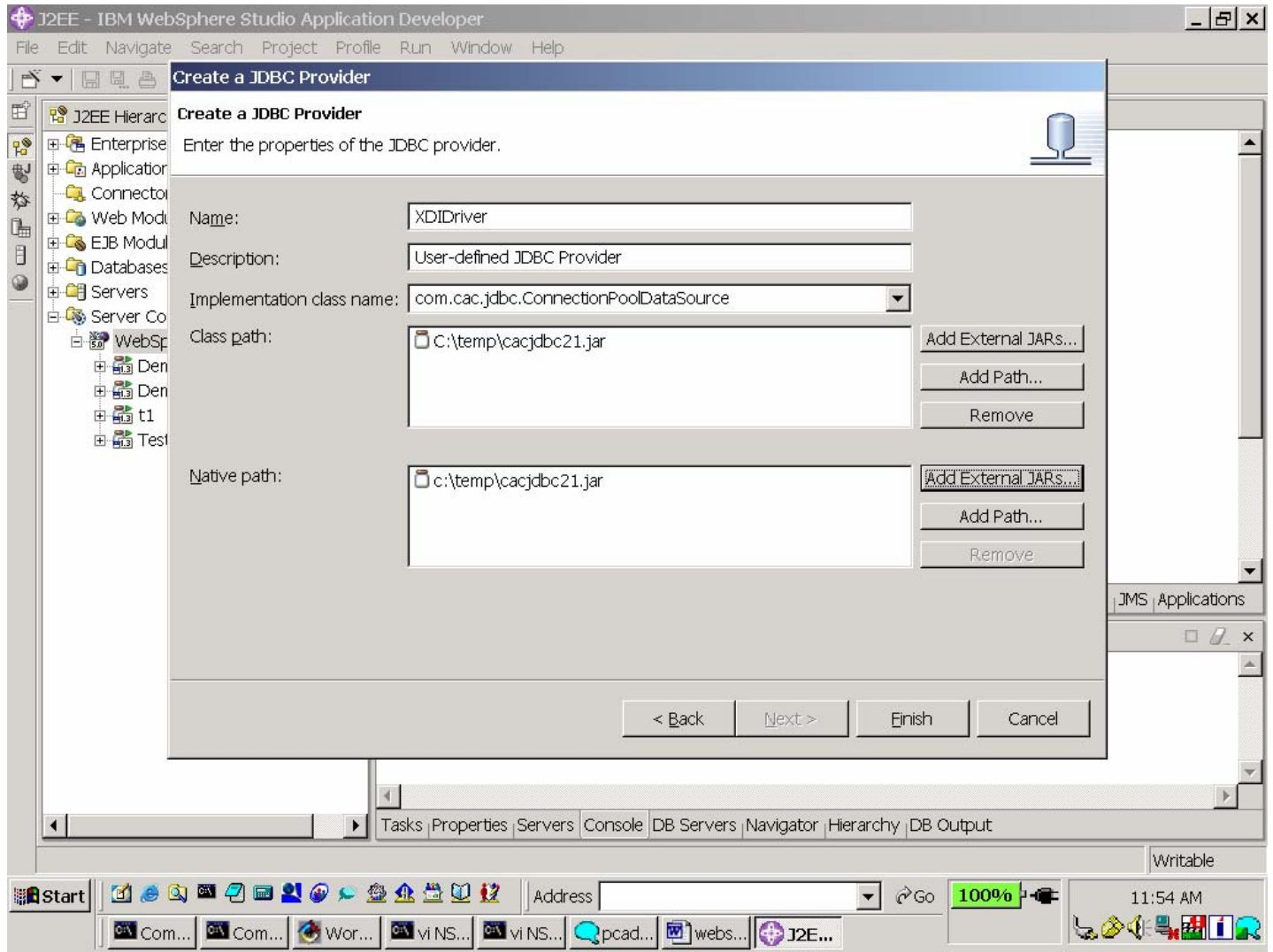

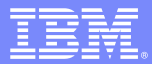

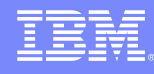

# Configuring a JDBC DataSource in WebSphere

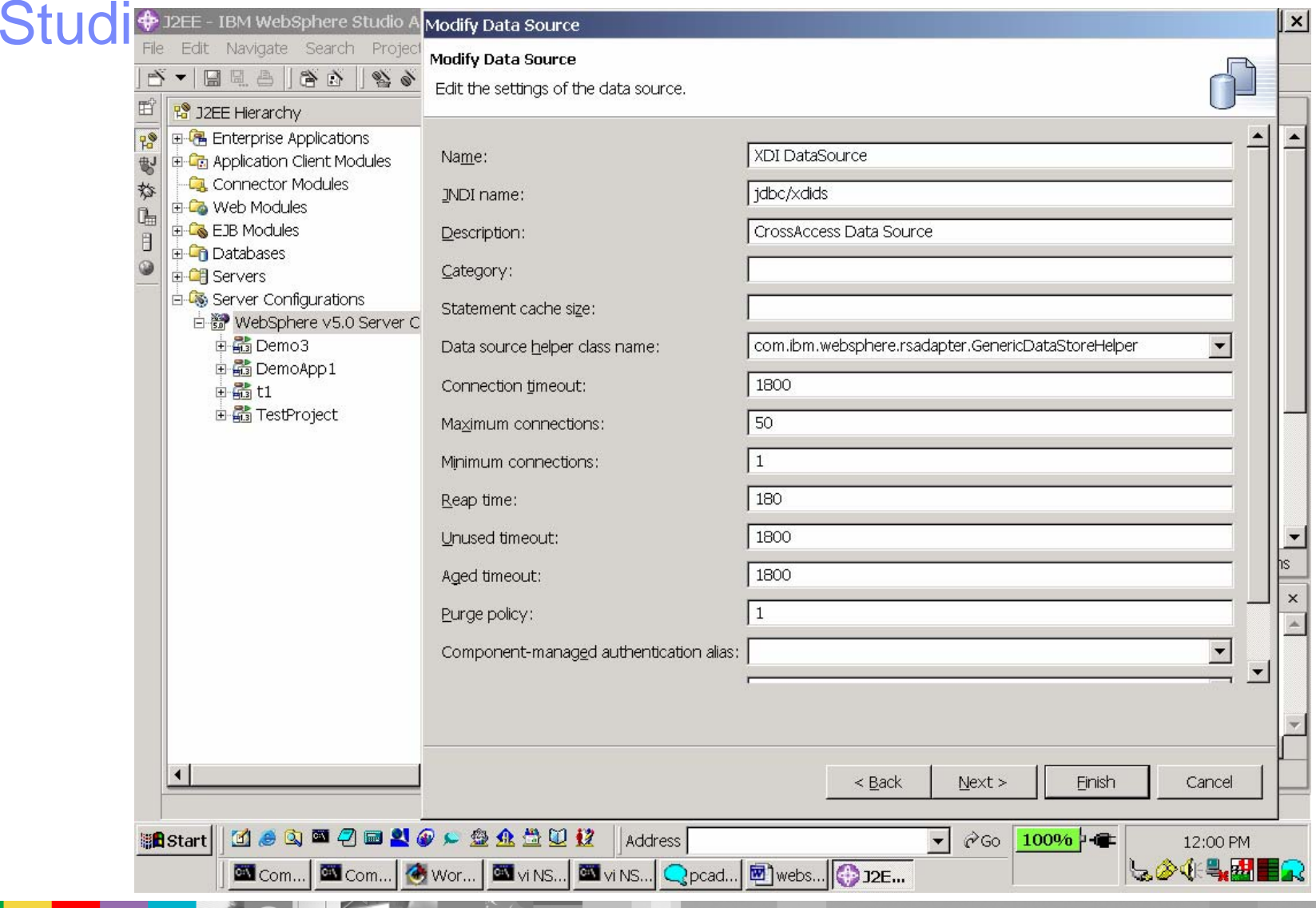

#### Configuring a JDBC DataSource in WebSphere Studio

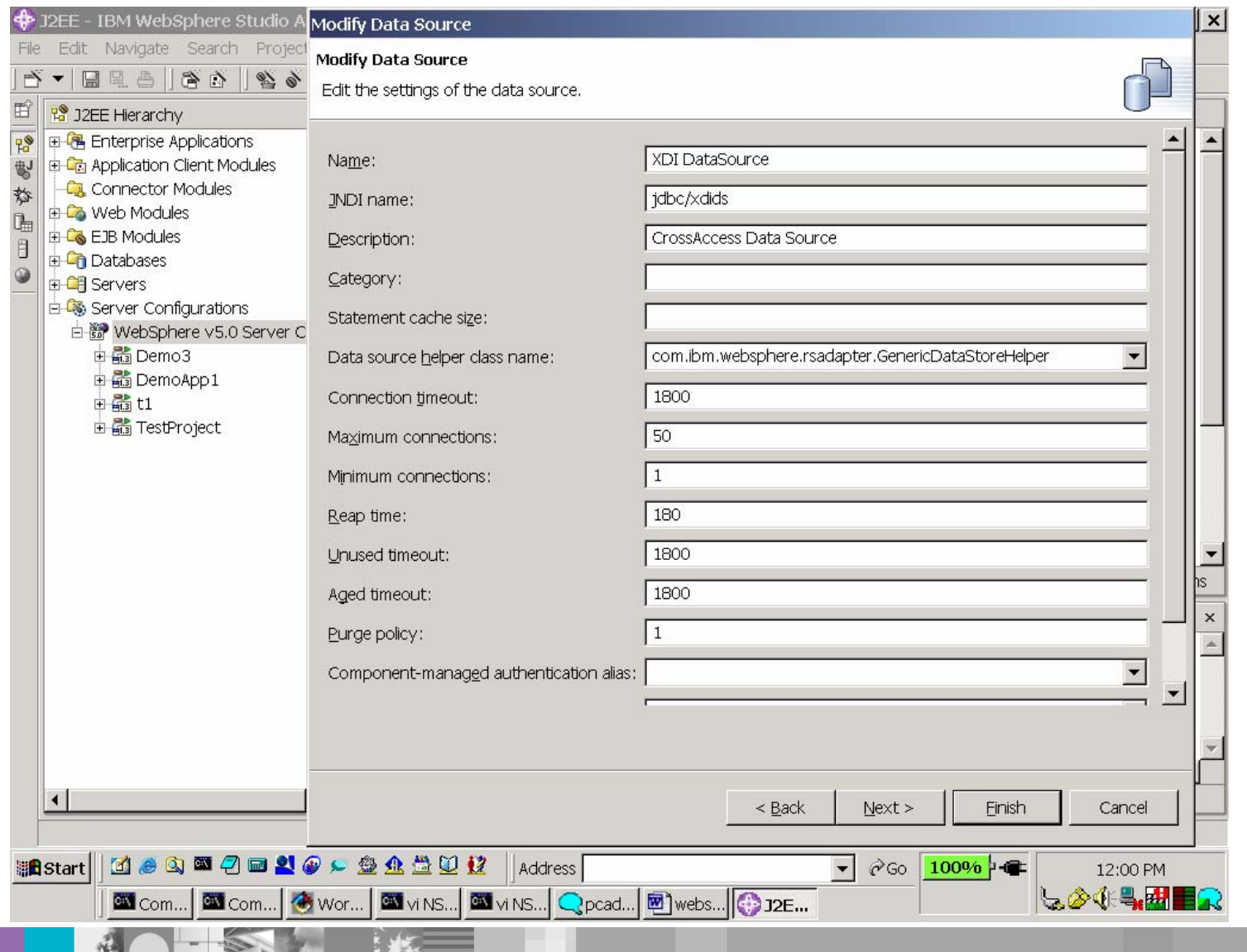

「大学

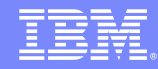

#### Configuring a JDBC DataSource in WebSphere Studio (con't)

#### **three properties essential to the working of WSIICF DataSource:**

**databaseName** - type java.lang.String, corresponds to the SERVICE name.

**port** - type java.lang.String, corresponds to port number, the initiator is listening on.

**serverName** - type java.lang.String, corresponds to the IP Address or the Host Name.

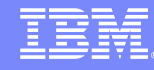

#### Configuring a JDBC DataSource in WebSphere Studio (con't)

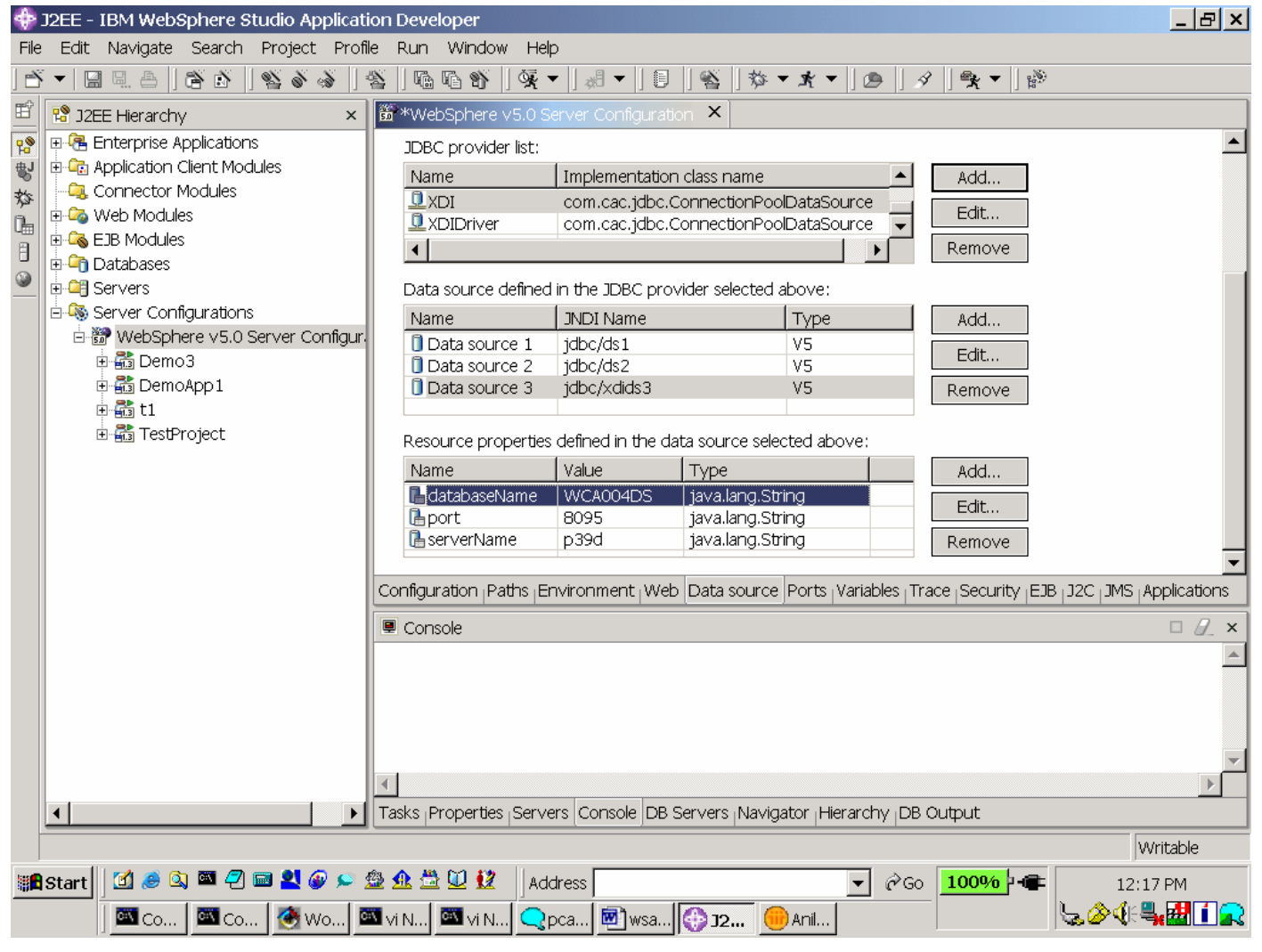

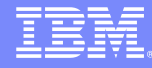

#### Sample Java bean code

```
// Start Bean Methodpublic void test1()
              {
                            DataSource ds1 = null;
                            Connection cx1 = null;
                            UserTransaction userTran = null;
                            try
                            \left\{ \right.InitialContext initCtx = new InitialContext();
                                          userTran = (UserTransaction)initCtx.lookup(
                              "java:comp/UserTransaction");
                              ds1 = (DataSource) initCtx.lookup("java:comp/env/jdbc/xdids");
                            cx1 = ds1.getConnection();
                            PreparedStatement st1 =
cx2.prepareStatement("select partno, descript from sys.stokstat where partcod=?);
                            st2.setString(1,"77");
                            ResultSet rs = st2.executeQuery();
                            st2.close();
                            }
                            catch ( Exception e )
                            {
                                          System.out.println("Exception e " + e);
                              }
              }
// End Bean Method
```
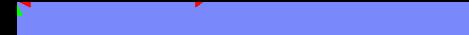

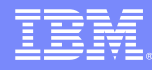

#### IBM solution - empower self-service

- $\overline{\phantom{a}}$  Provide up-to-the-minute policy, claims and accounting information
	- ▶ Connect interactive voice response (IVR) system to IMS, VSAM & DB2
		- $\overline{\phantom{a}}$ \$250K versus \$2M
	- ▶ Connect operational data with self-service Web sites
		- $\overline{\phantom{a}}$ 200 man-hours versus 10,000

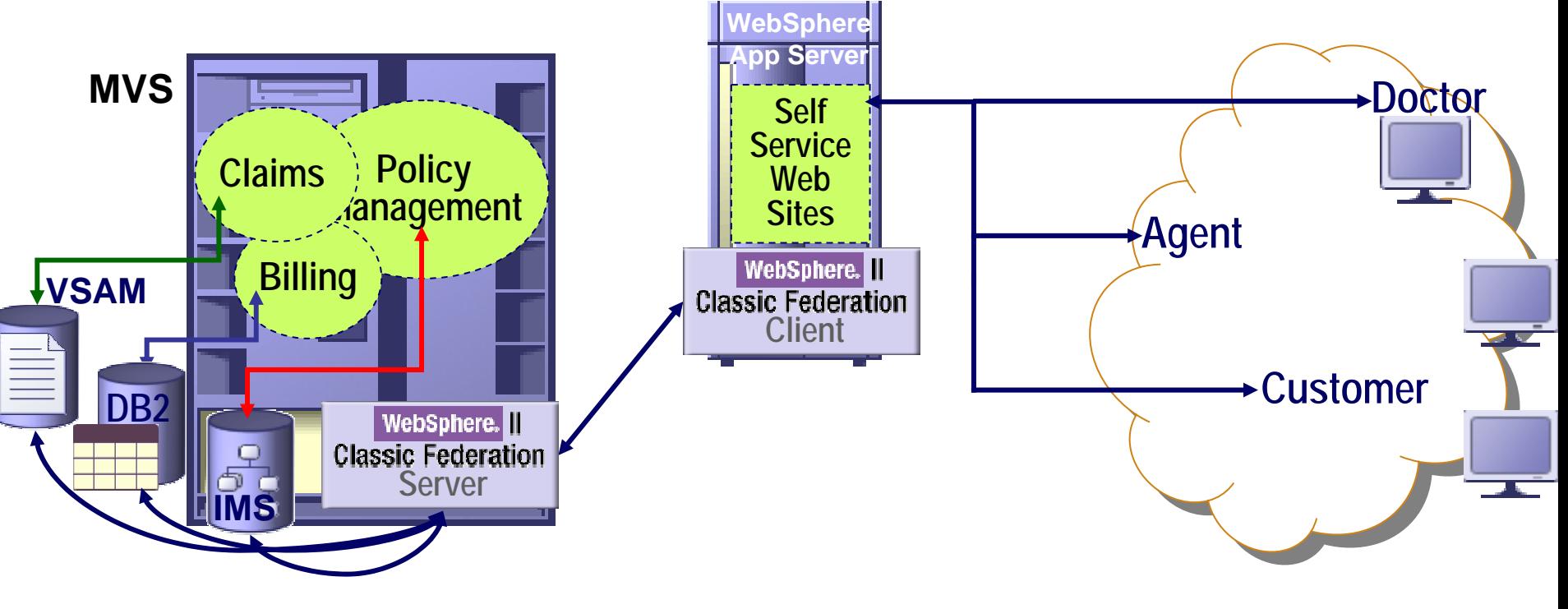

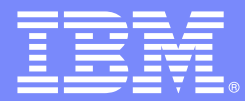

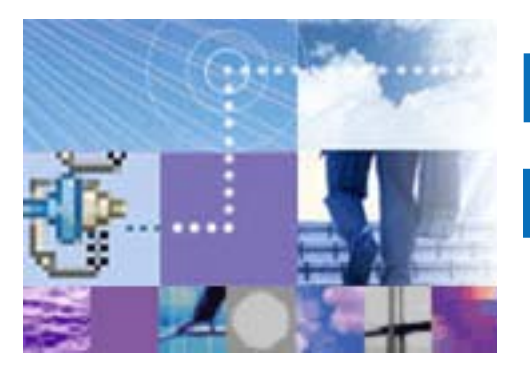

# **Real-time ETL of Mainframe data**

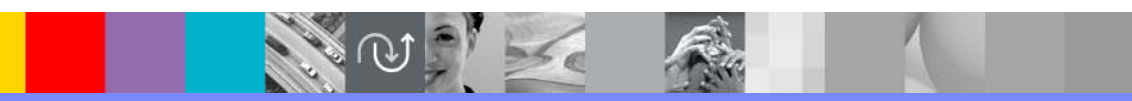

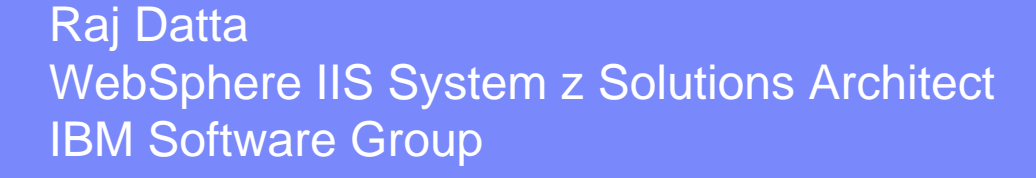

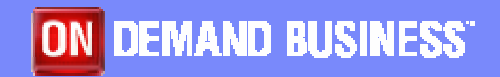

© 2004 IBM Corporation

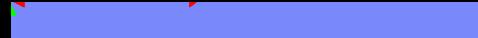

#### Traditional delivery of data to business intelligence

- Disjoint Process
	- Build and maintain mainframe "extract" process
	- Build and maintain distributed data transform & load
	- ▶ Data latency has a real revenue impact
- **C**  Management challenges lead to increasing costs
	- Multiple skill sets required: Mainframe programming & data warehouse design/build
	- ▶ Coordinating multiple components and development teams

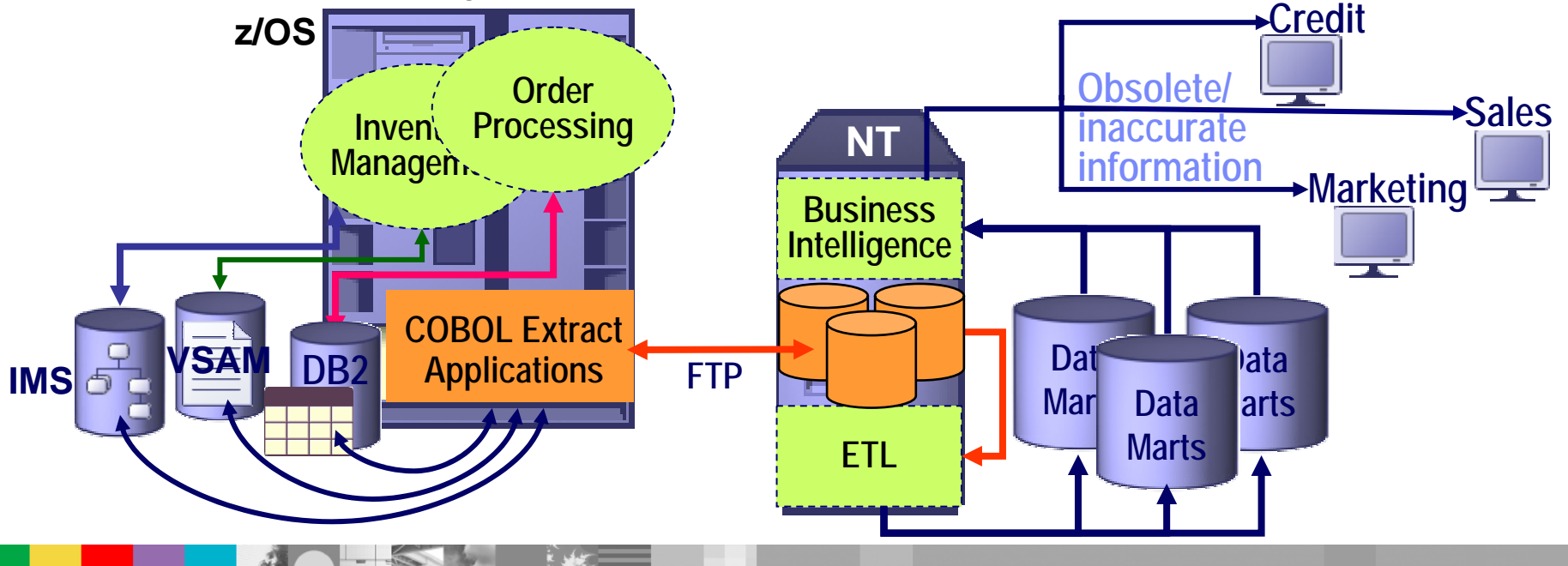

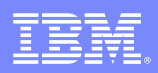

#### DataStage Enterprise Edition Components

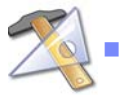

- Designer
- A design interface used to create DataStage applications (known as jobs)

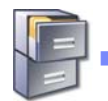

- Manager
- Used to view and edit the contents of the DataStage Repository

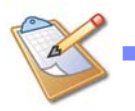

- Administrator
- ▶ Used to perform administration tasks such as setting up DataStage users, creating and moving projects, and setting up purging criteria

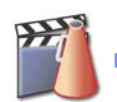

#### **Director**

▶ Used to validate, schedule, run, and monitor DataStage jobs

#### $\mathcal{L}_{\mathcal{A}}$ MetaStage

▶ Used for managing enterprise meta data across design, integration, and BI tools

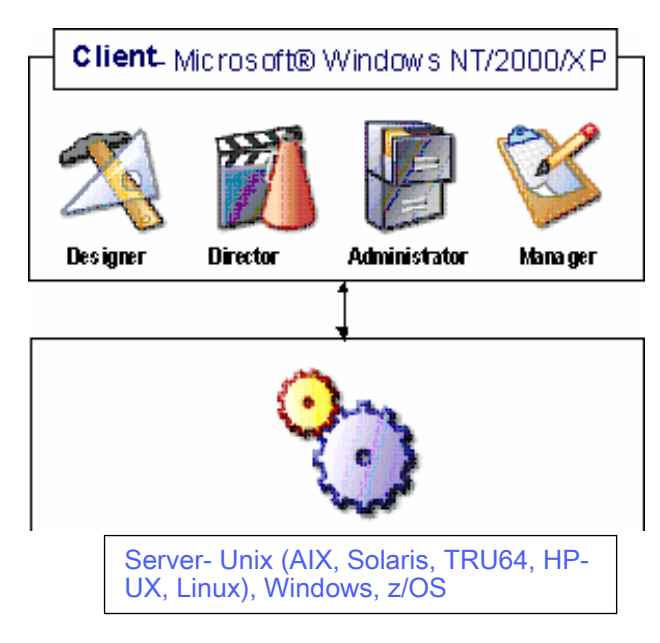

Client/Server Development Environment

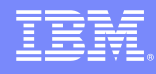

#### **Designer**

- $\overline{\phantom{a}}$  Complete development environment
	- Graphical, drag and drop metaphor
	- Develop sequentially, deploy in parallel
	- ▶ Component-based architecture
	- ▶ Does not force design methodology
	- ▶ Get started quickly
	- ▶ Reuse capabilities

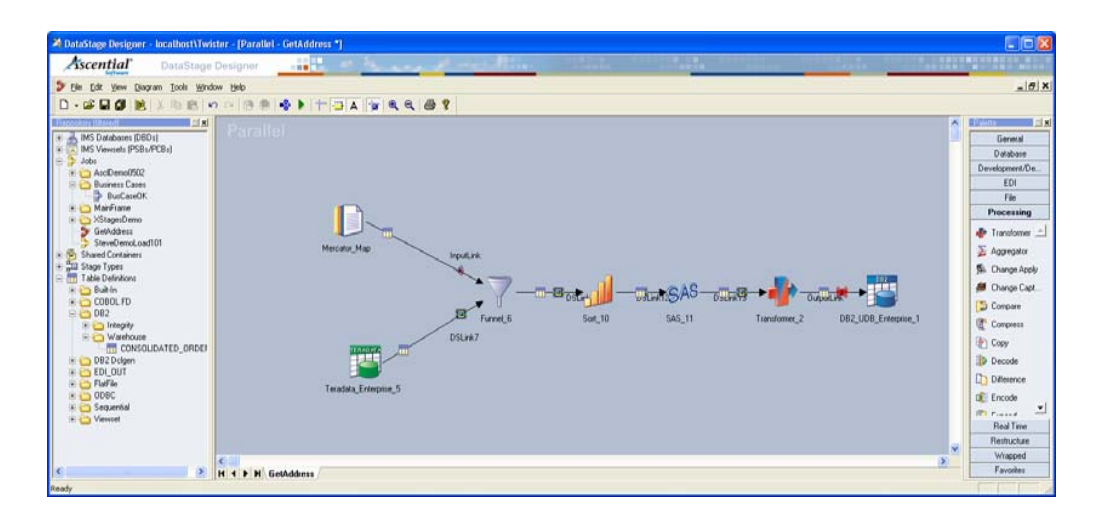

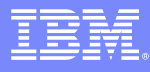

### Designer: Components Available

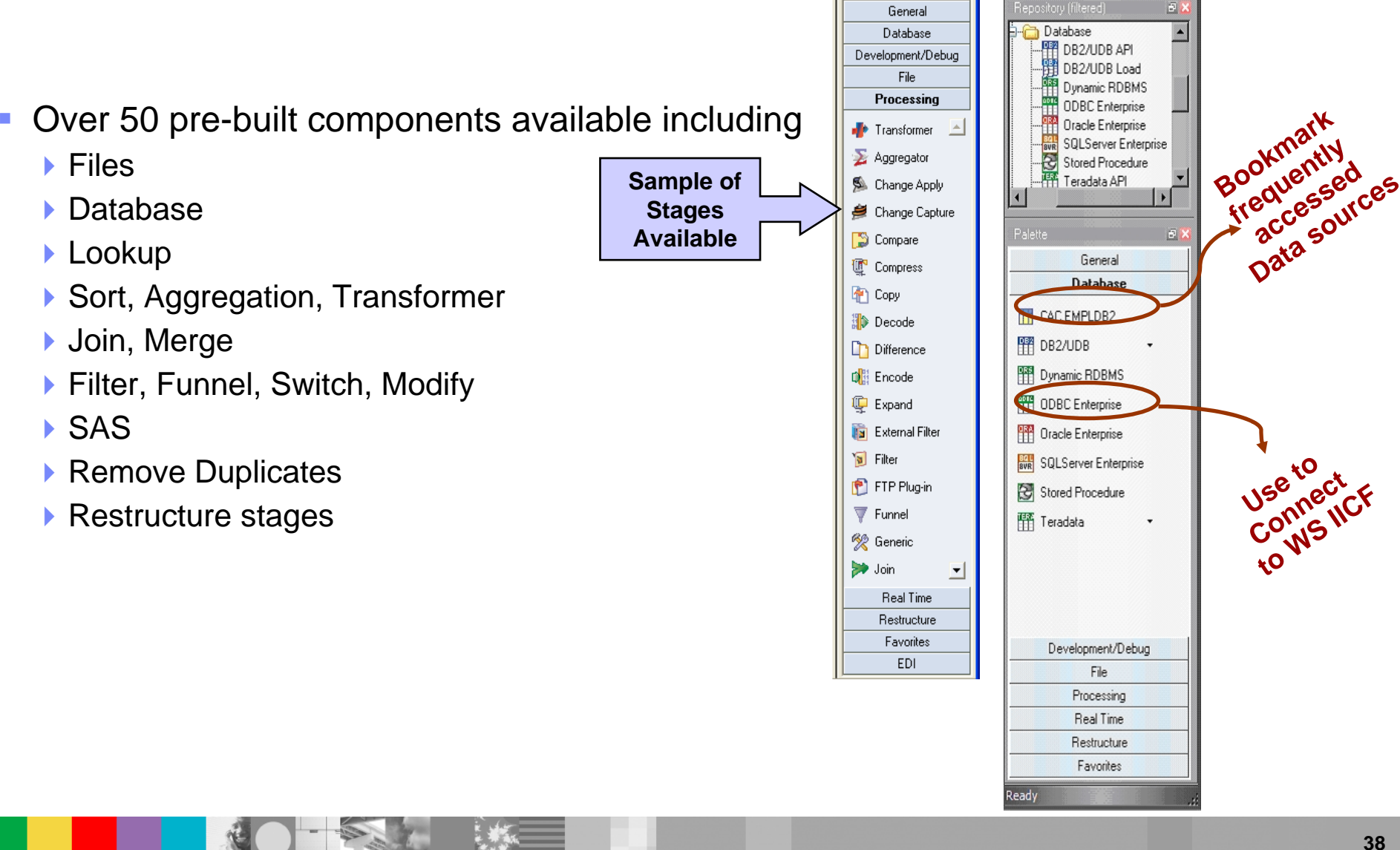

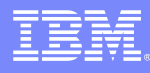

#### Examples of Pre-Built Scalable Stages

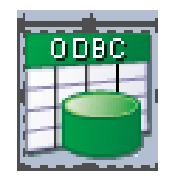

**ODBC stage: extend DataStage's capabilities to communicate with external data sources.**

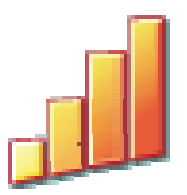

**Sort stage: used to perform more complex sort operations in parallel.**

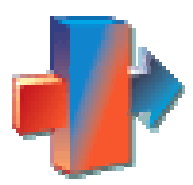

**Transformer stage: performs any conversions required on an input data set, and then passes the data to another active stage or a stage that writes data to a target database or file.**

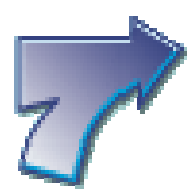

**Merge stage: combines a sorted master data set with one or more sorted update data sets.** 

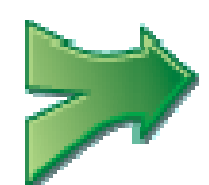

**Join stage: performs join operations on two or more data sets input to the stage and then outputs the resulting data set. The stage can perform one of four join operations: inner; left outer; right outer; and full outer.**

#### Importing IICF tables through ODBC

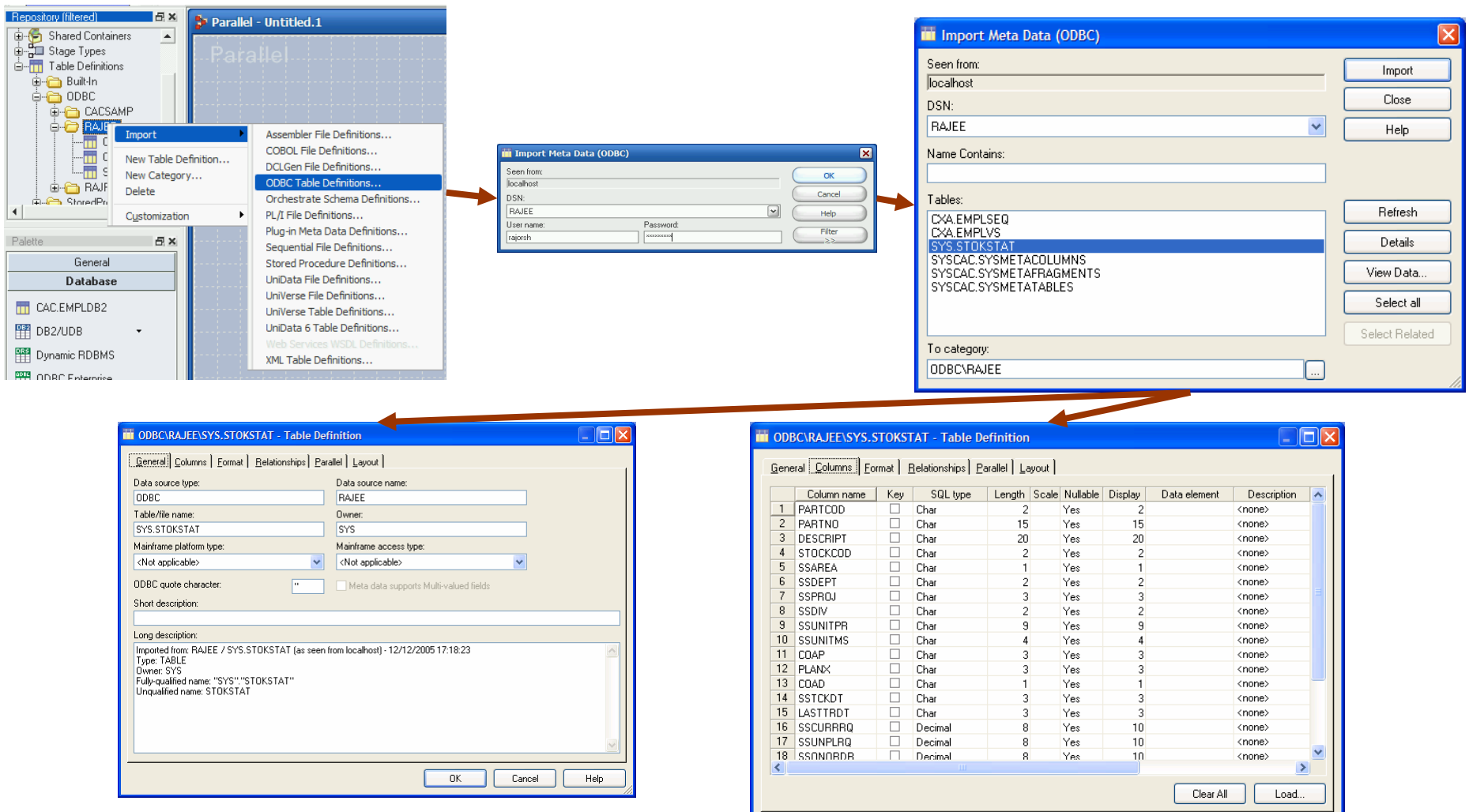

 $OK$ 

Cancel

Help

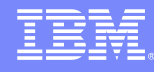

#### **Transformer**

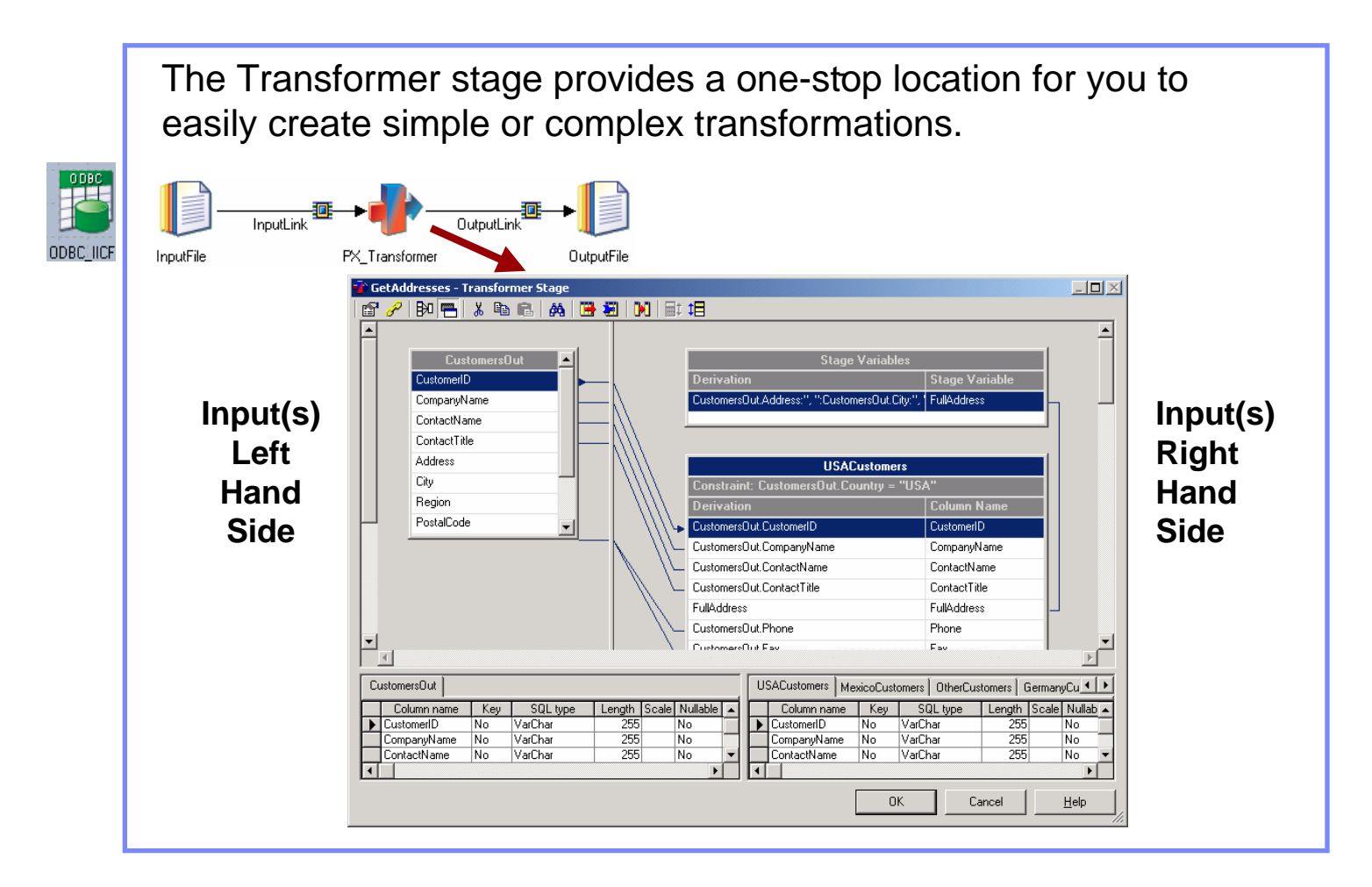

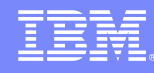

### DataStage job extracting IMS data to UDB

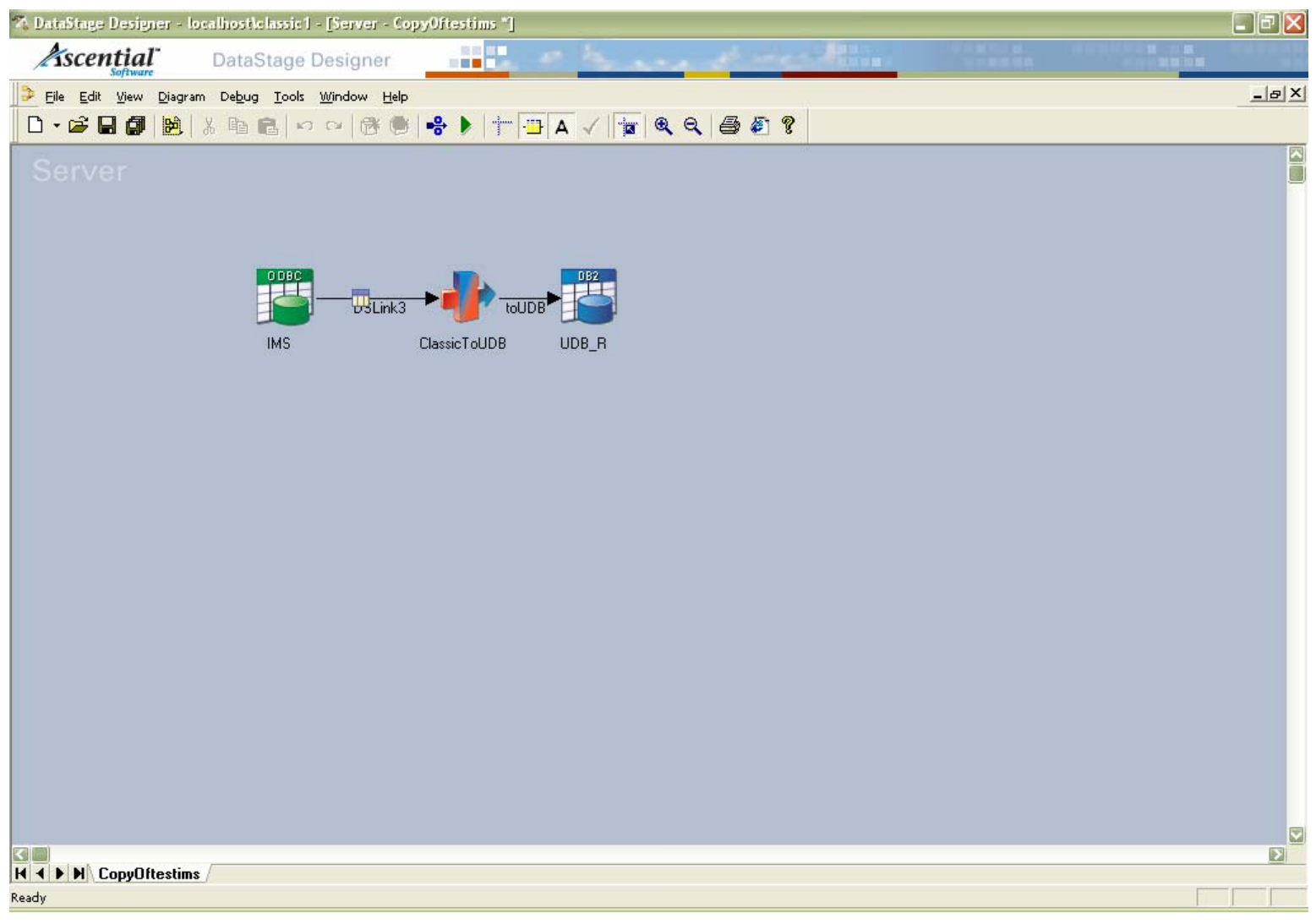

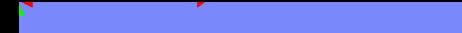

#### IBM solution -- feed operational data to ETL via SQL

- $\overline{\phantom{a}}$  Dynamically connect data warehouse tool with mainframe data
	- ▶ No dependence on mainframe development
		- F. Dramatically simplified management: One team owns it all
	- ▶ One consistent process leverages "power" of ETL tooling
		- П Development time "cut in half"
	- ▶ Empowers additional uses
		- Ш Dynamic query by business intelligence tools extends the warehouse

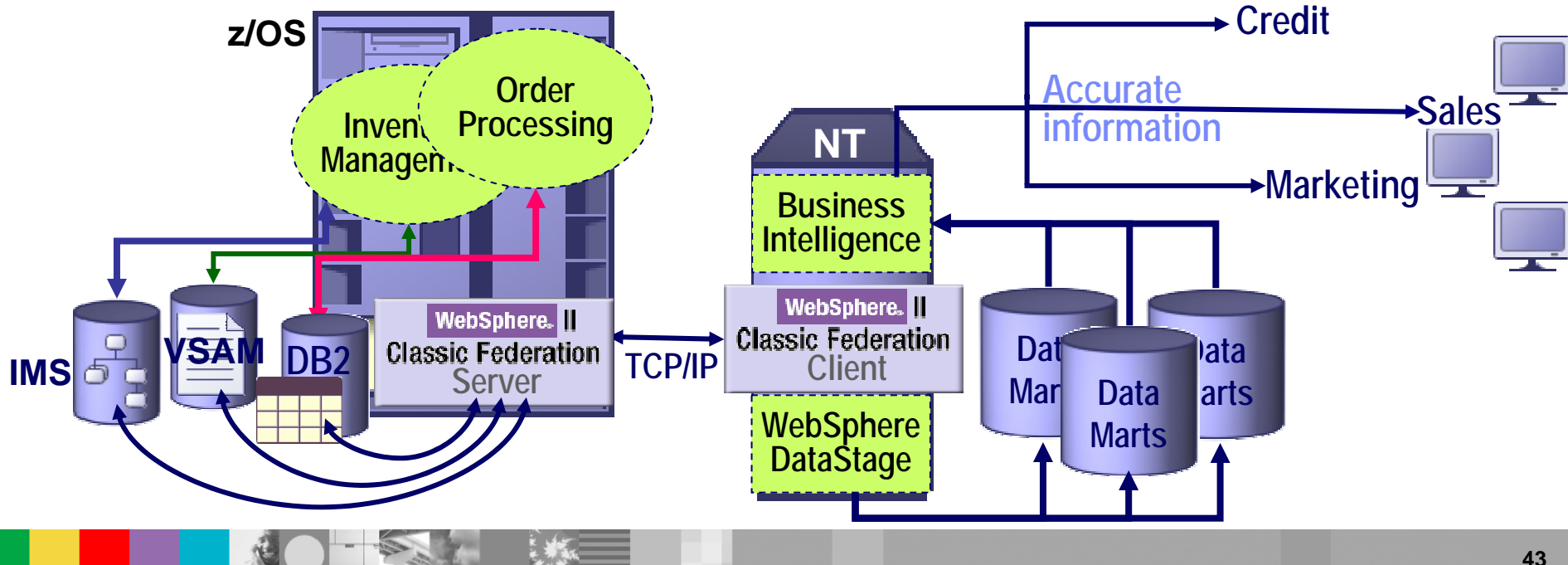

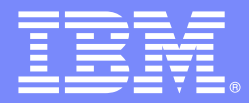

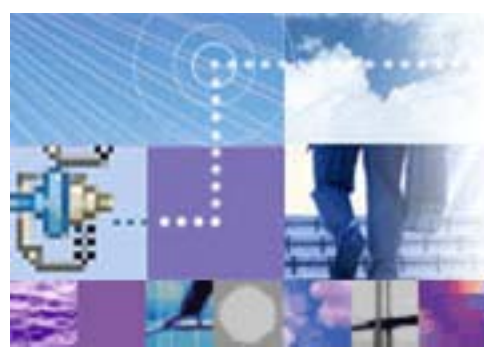

# **SOA for Mainframe data**

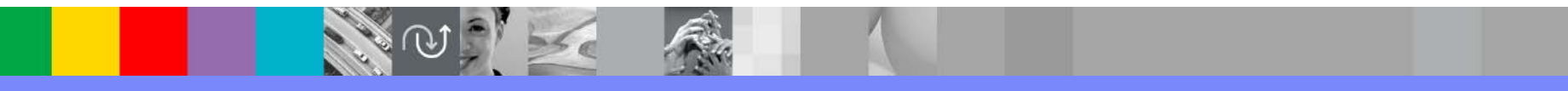

Raj Datta WebSphere IIS System z Solutions Architect IBM Software Group

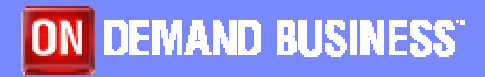

© 2004 IBM Corporation

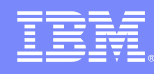

## Create DataStage RTI job with RT Input/ Output

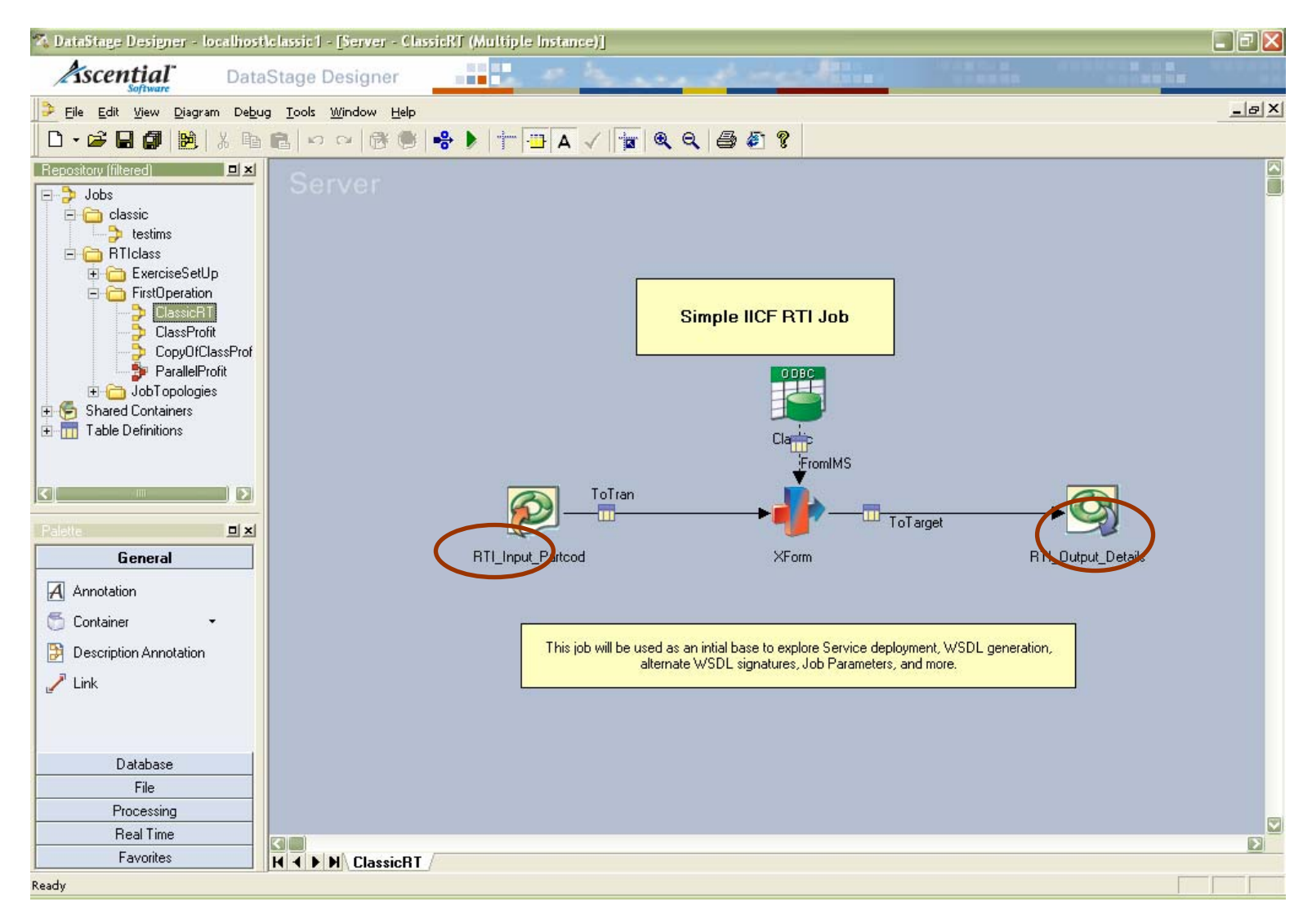

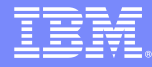

#### Use RT Input as criterion in SQL

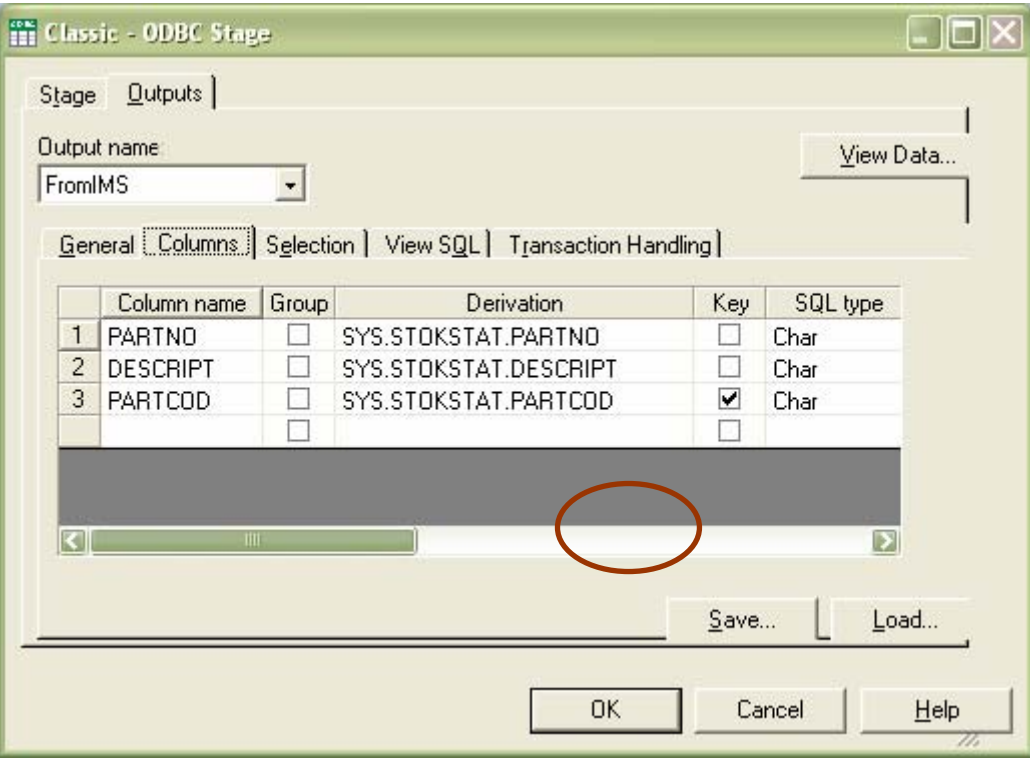

## Deploy DataStage RTI job as a service

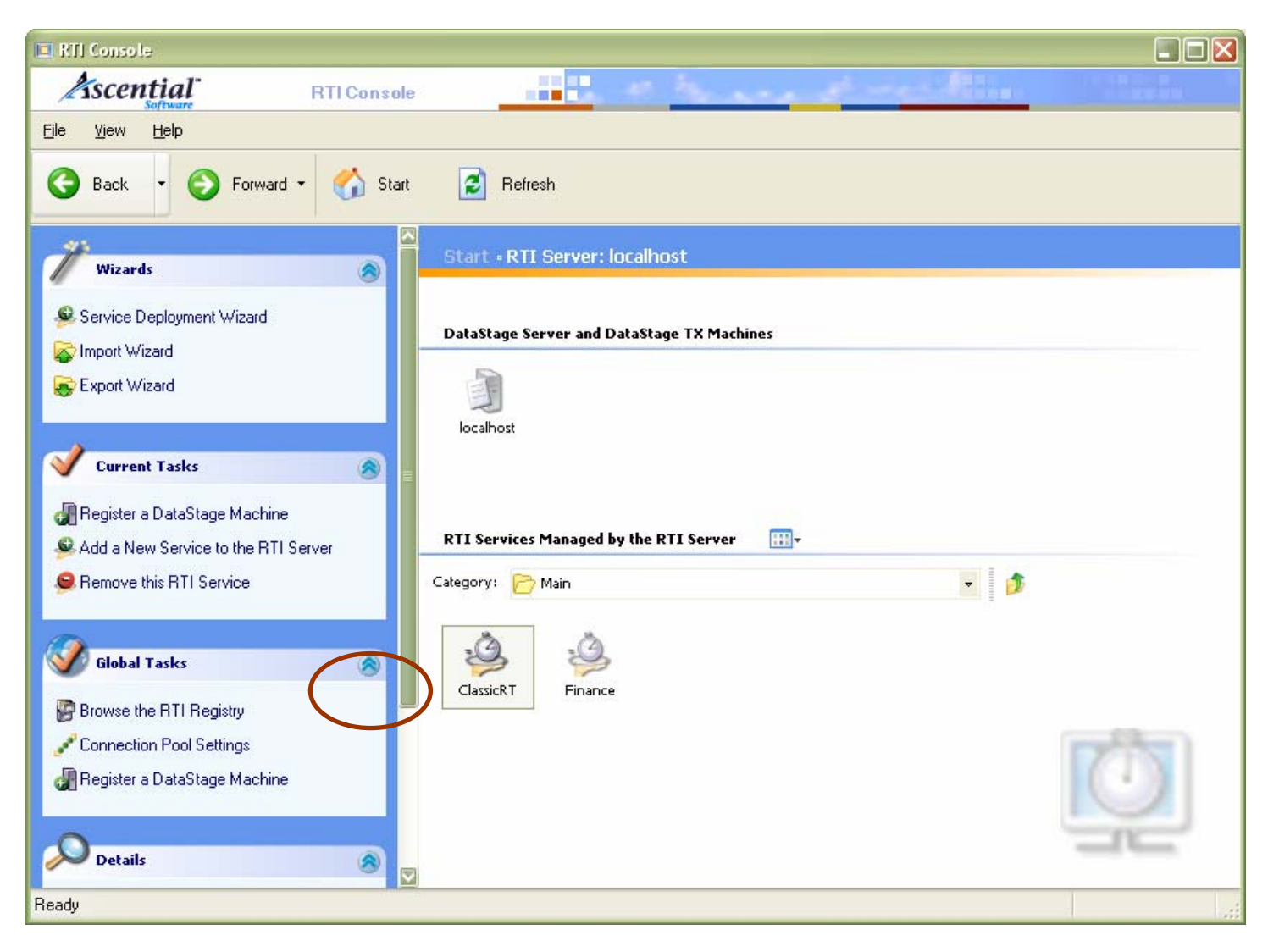

#### Use a Web services test tool to invoke service

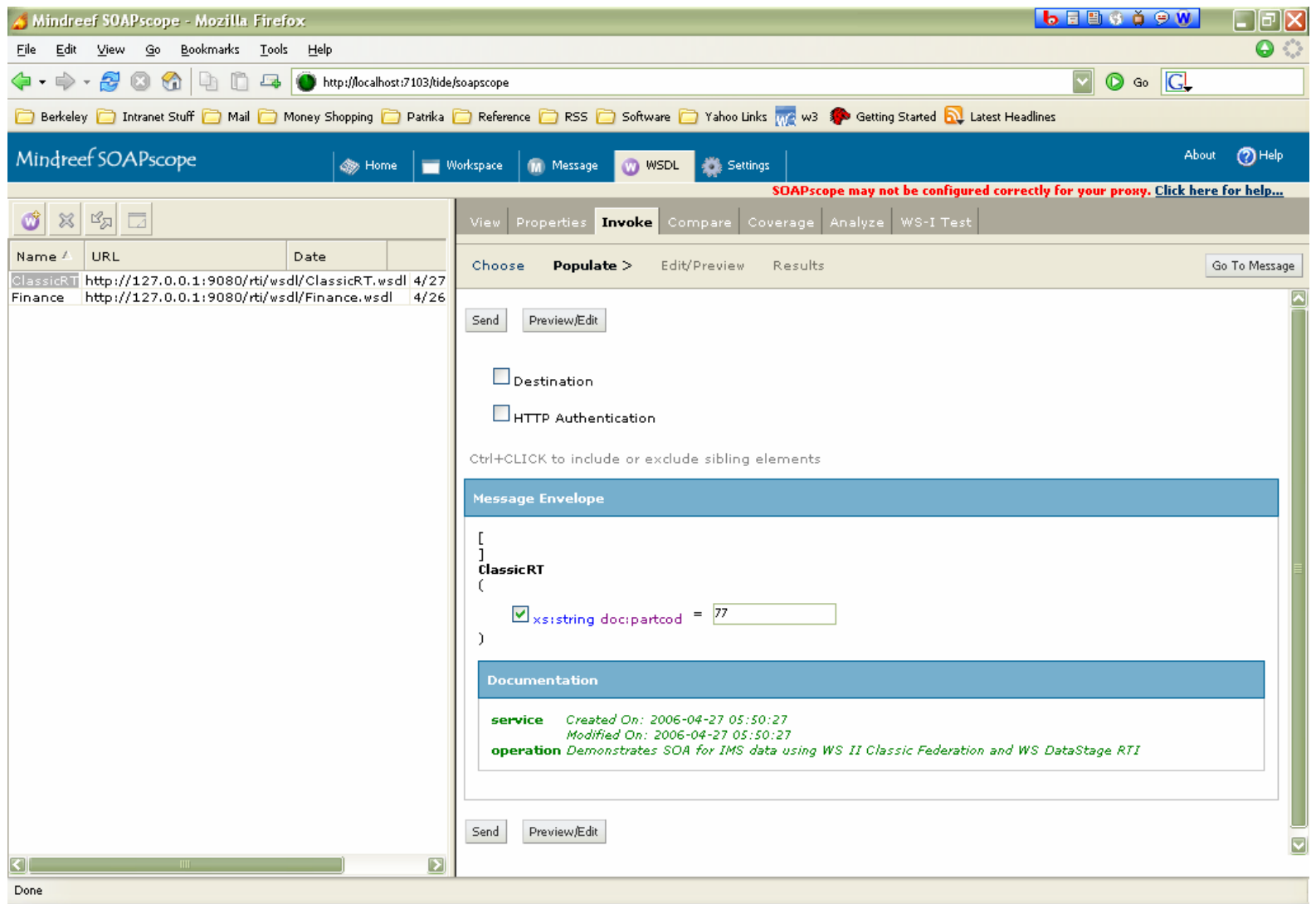

#### Voila! SOA for mainframe data!

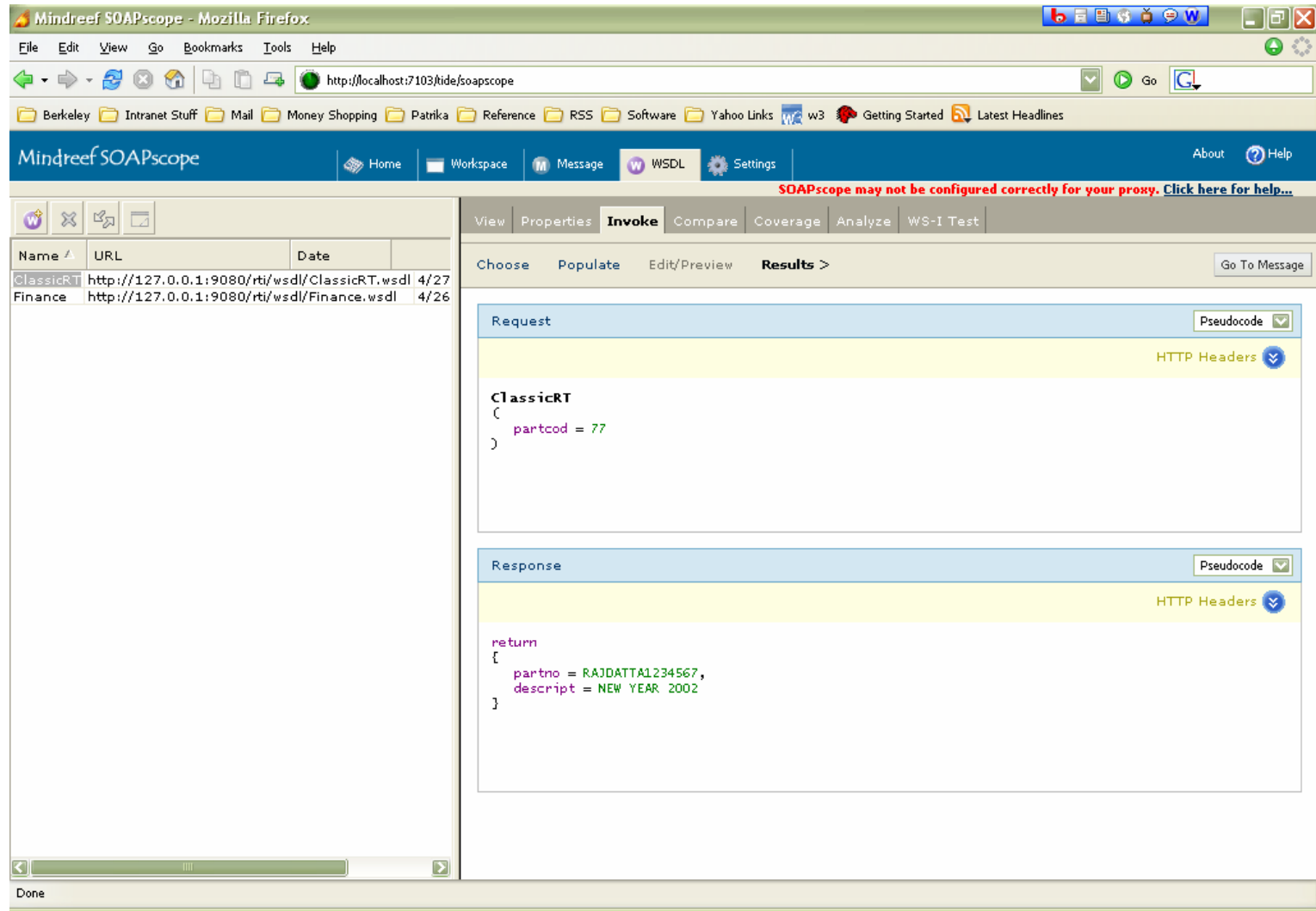

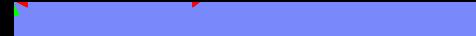

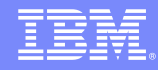

#### IBM solution – Web Services for Mainframe Data

- $\mathcal{L}$  Dynamically connect web services tool with mainframe data
	- ▶ No dependence on mainframe development
	- ▶ One consistent process leverages WS tooling
	- ▶ Dramatically reduced development time short turnaround in deploying new services**Dealer**

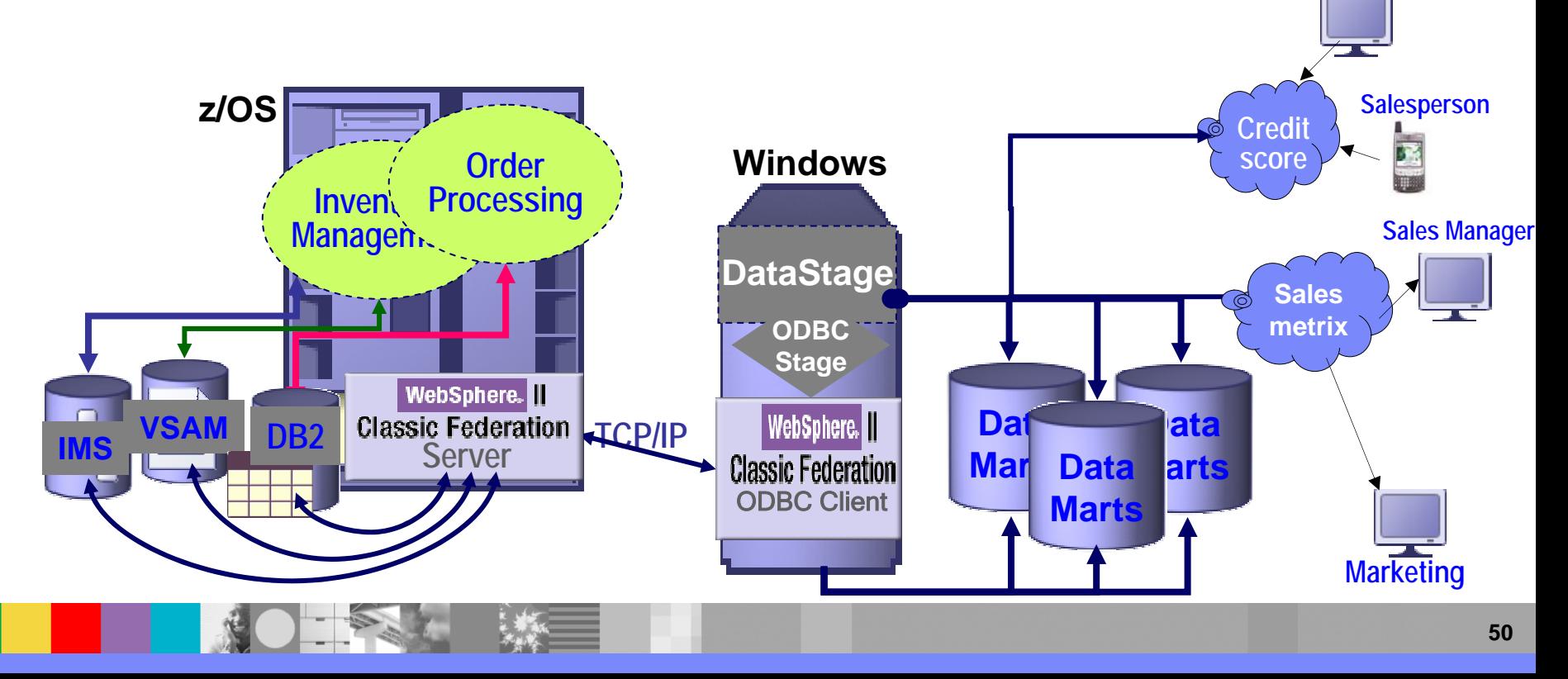

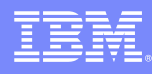

#### Classic Integration Scenarios

- × Because the Classic Federation product appears as a relational database, supporting standard clients, and publishing in relational format, they can be used with a number of products.
- × Our focus is IBM and Business Partner products:
	- ▶ IBM WebSphere Portal Server JDBC
	- IBM WebSphere Studio JDBC
	- ▶ IBM WebSphere Information Integrator ODBC
	- ▶ IBM WebSphere Business Integrator JDBC
	- ▶ IBM WebSphere Business Integrator Message Broker ODBC
	- ▶ IBM WebSphere Data Stage ODBC
	- ▶ Business Objects Data Integrator ODBC
	- ▶ Business Objects Crystal Reports ODBC
	- ▶ Sun SeeBeyond ICAN JDBC
- $\mathcal{L}_{\mathcal{A}}$  But customers have used them with several other products: BEA Weblogic – JDBC, Microsoft Access, MSQuery, Visual .Net – ODBC, Cognos Impromtu
- **As well as traditional applications**

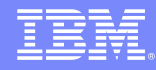

#### Usage scenarios

- $\mathcal{L}_{\mathcal{A}}$  e-Business
	- Deliver mainframe data to
		- $\blacksquare$ Self-service portals (real-time account details)
		- ш e-commerce solutions (real-time inventory)
		- F Employee portals (real-time claims detail)
	- ▶ Web developers become productive with no mainframe skills
	- Eliminates data latency business issues caused by copied data
- $\mathcal{C}$  Business intelligence
	- $\blacktriangleright$  Integrates seamlessly with
		- Reporting and analytical tools, e.g. Business Objects
		- Portals, e.g. WebSphere Portal
		- ETL, e.g. Ascential DataStage
- $\mathcal{L}_{\mathcal{A}}$  Scenarios
	- ▶ Empower self-service environments with key operational data IVRs, Web sites, Portals, etc.
	- ▶ Feed operational data to business intelligence initiatives Source for data marts, data warehouses, operational data stores
	- ▶ Direct, real-time mission critical information Inventory-value, account-balance, available-credit, etc.

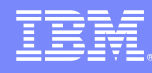

#### Value to the Business

- F. Extend the value of existing mainframe investments
	- Instant integration of mainframe assets into current business initiatives
	- ▶ Non-disruptive to existing applications and data environment
	- ▶ Reduces or eliminates redundant data and its costs
- P. Fits seamlessly into existing IT infrastructure out-of-the-box
	- ▶ Leverages SQL capabilities of modern tools
	- Works with mainframe infrastructure: security, accounting, monitoring, workload mgmt.
	- ▶ Reduces dependence on scarce mainframe skills
- $\mathcal{C}$  Accelerate time-to-value of enterprise integration projects
	- ▶ No mainframe programming required
	- ▶ Transactional speed and enterprise scale
	- ▶ Easy to configure & maintain using its metadata-driven approach

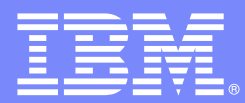

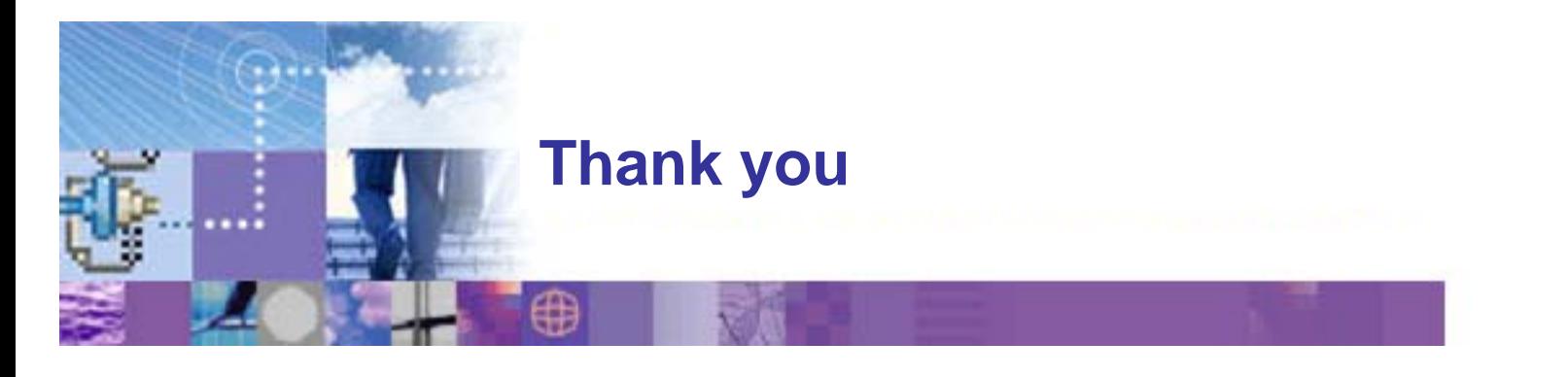

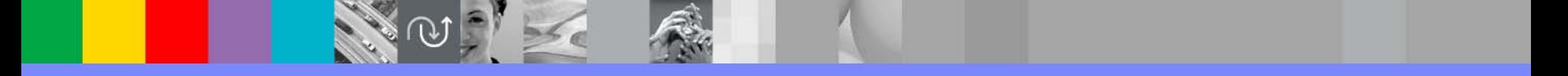

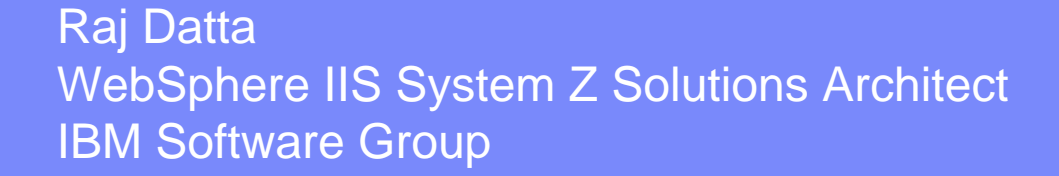

© 2004 IBM Corporation

ON DEMAND BUSINESS®